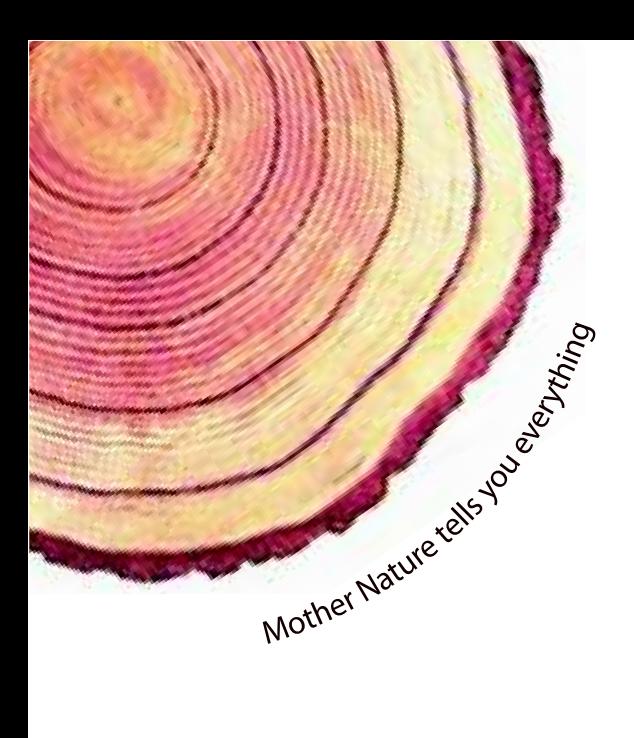

# OPERATING MANUAL  **LM-XS** *Pro*

## LM -XS PRO E006 Temperature Data Logger Model No.: 99963

Manufacturers of:

**Circular Chart Recorders** 

Strip Chart Recorders

Hygro-Thermographs

Inkless Recorders

Scanners & Data Loggers

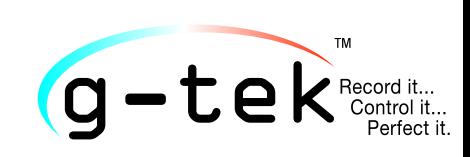

**G-Tek Corporation Pvt. Ltd.** 3, mahavir estate, karelibaug vadodara-390 018 tel.: +91-265-2461912 email: info@gtek-india.com url: www.gtek-india.com

हिन्दी/ 2023/ Rev.1.2

## अनुक्रमणिका

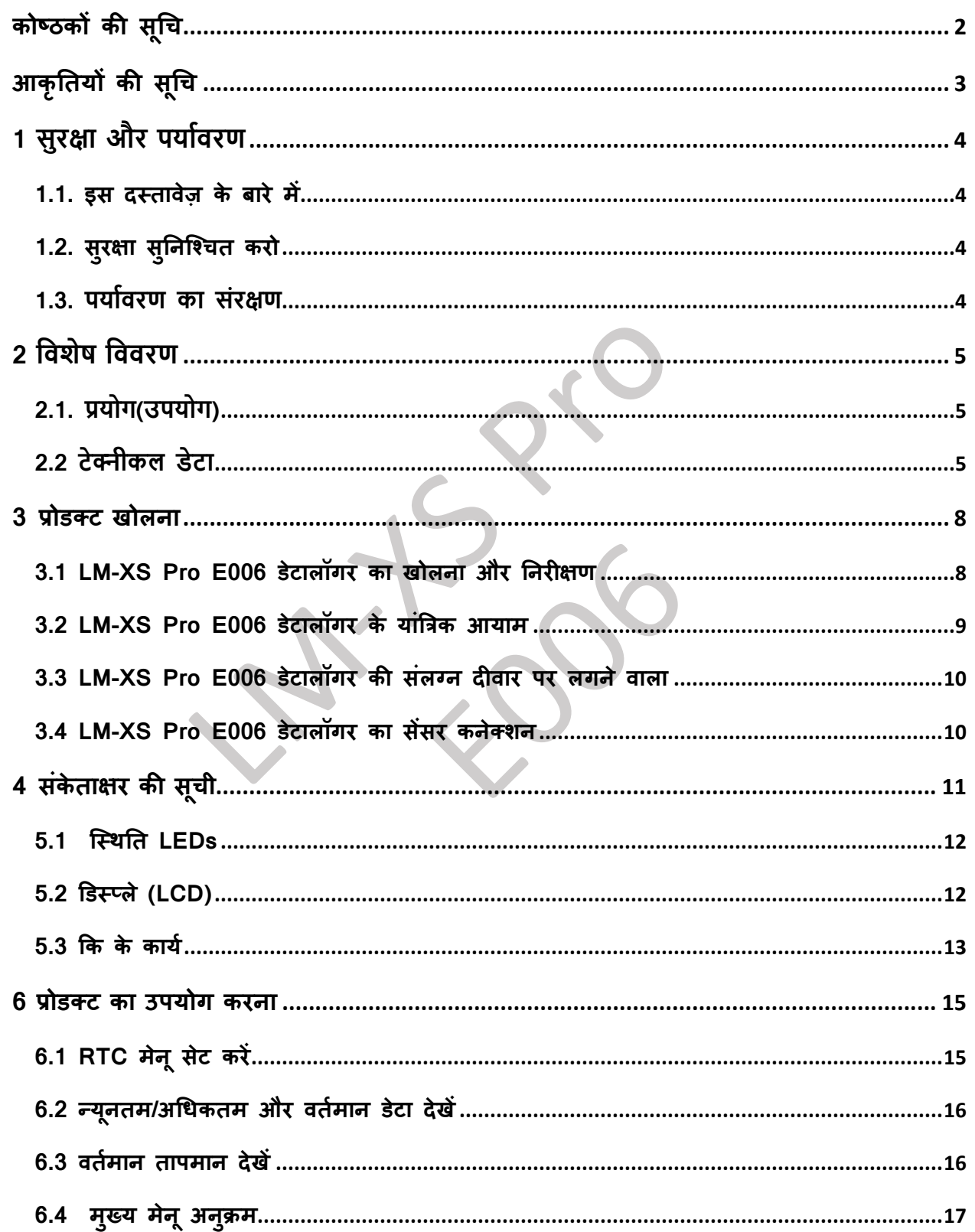

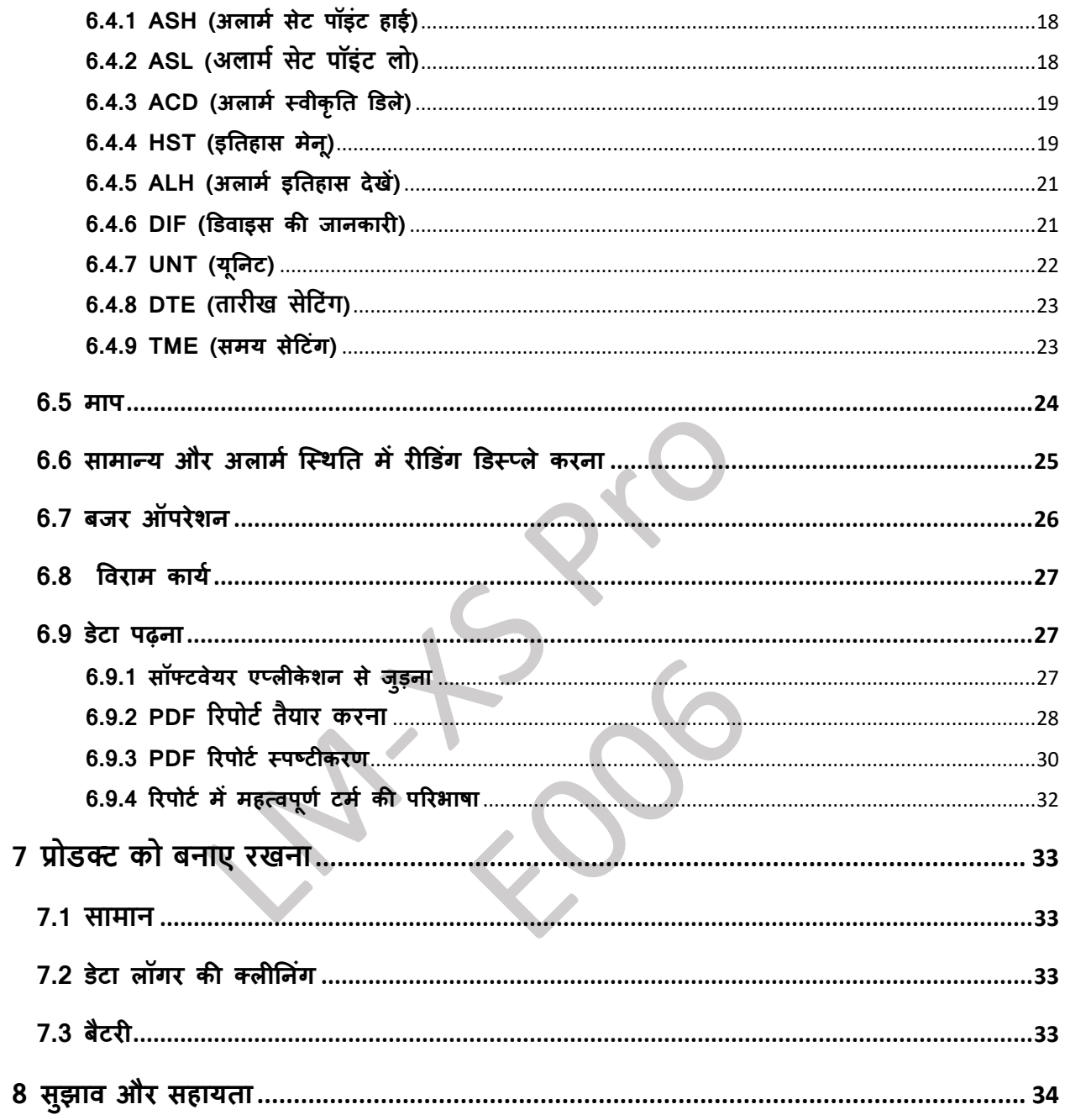

## <span id="page-2-0"></span>कोष्ठकों की सूचि

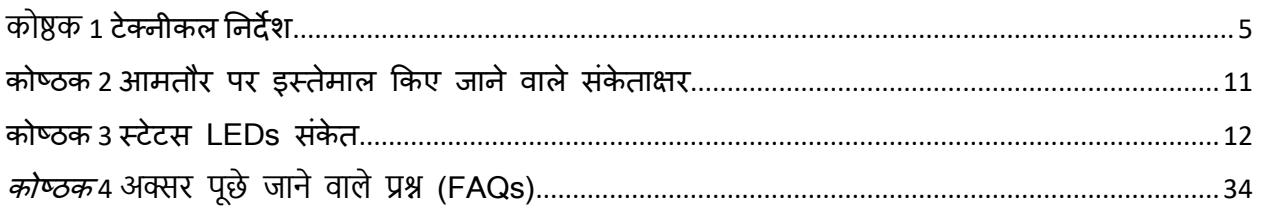

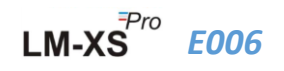

## <span id="page-3-0"></span>आकृतियों की सूचि

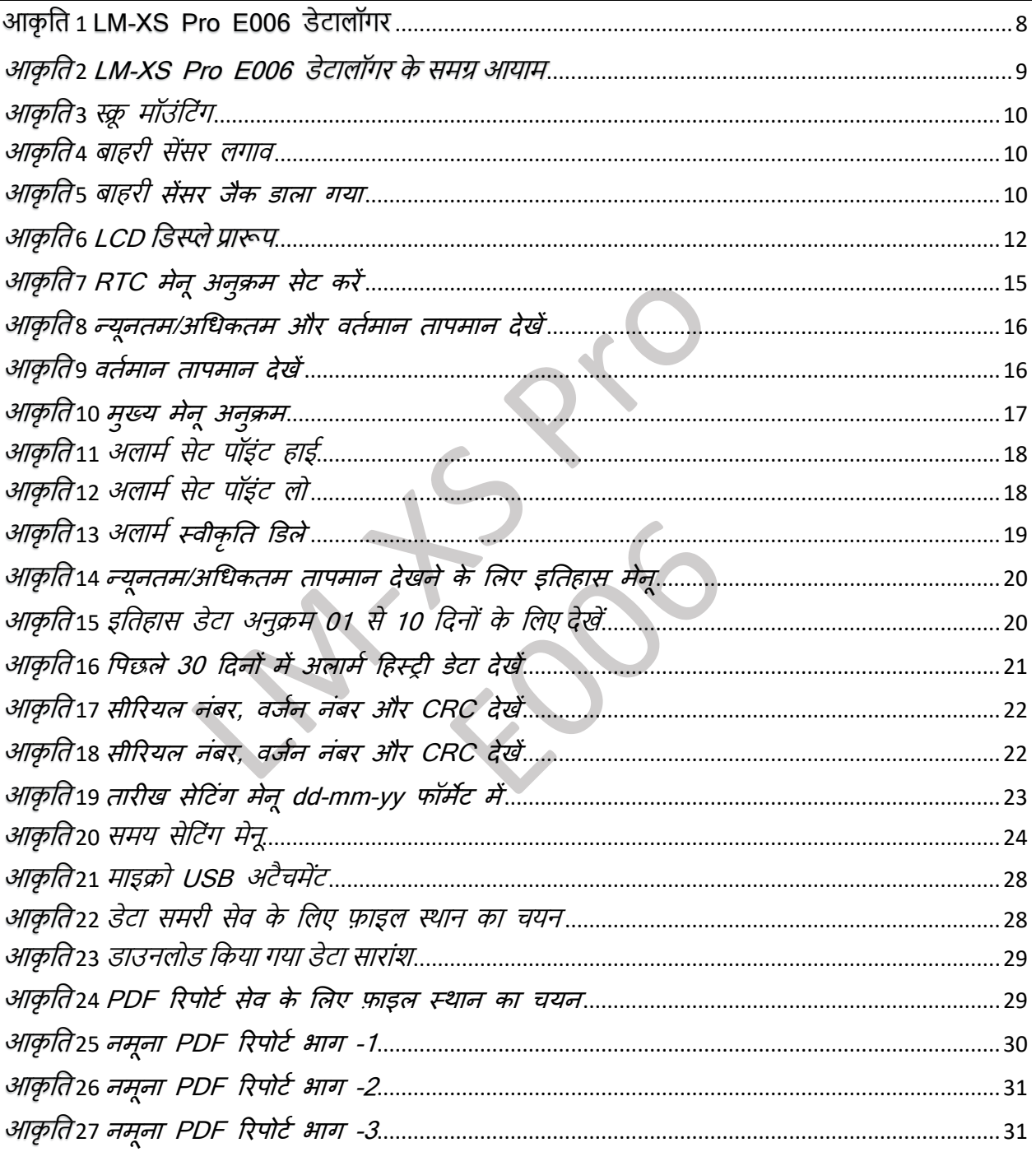

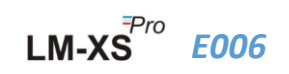

## <span id="page-4-0"></span>**1 सुरक्षा और पर्ाावरण**

#### <span id="page-4-1"></span>**1.1. इस दस्िावेज़ के बारे में**

यह निर्देश पुस्तिका उत्पाद का एक अनिवार्य घटक है।

कृपया इस र्दस्तावेज़ को ध्यान से पढें और उत्पार्द को चोट और हानन से बचाने के ललए सुरक्षा ननर्देशों और चेतावनी नोदटस को ध्यान में रखे।

इस दस्तावेज़ को सुविधाजनक स्थान पर रखें ताकि आवश्यकता पड़ने पर आप उसे पढ़ सके।

#### <span id="page-4-2"></span>**1.2. सुरक्षा सुतनश्चिि करो**

- $>$  उत्पाद को ठीक से संचालित करें, उसके इच्छित उद्देश्य के लिए और तकनीकी डेटा में निर्दिष्ट पैरामीटर के भीतर। निर्दिष्ट सीमा से अधिक इसका उपयोग करने से उत्पाद और कर्मचारीको भी नुकसान हो सकता है।
- $>$  यदि आवास को नकसान के संकेत हैं तो उत्पाद का उपयोग न करें।
- ≻ अंदर कोई यूजर सेवा योग्य भाग नहीं है। किसी भी खराबी के लिए, कृपया उस फैक्टरी या डीलर से संपर्क करें जहाँ से आपने इसे खरीदा है।

#### <span id="page-4-3"></span>**1.3. पर्ाावरण का संरक्षण**

➢ स्थानीय ननयमों या वैि कानूनी पवननर्देशों के अनुसार त्रुदटपर्ू त ररचाजेबल बैटरी/खचत की गई बैटरी का डडस्पोज़ करें।

उसके उपयोगी जीवन के अंत में, उत्पार्द को इलेस्क्रक और इलेक्रॉननक्स डडवाइस के ललए अलग संग्रह में भेजें (स्थानीय ननयमों का पालन करें) या उत्पार्द को डडस्पोज़ के ललए G-Tek को वापस कर र्दें। (WEEE 2012/19/EU दर्दशाननर्देशों या आपके स्थानीय ननयमों के अनुसार LM-XS Pro E006 डेटालॉगर का डडस्पोज़ या रीसायकल करें। उपयुक्त रीसायकल के लिए, डिवाइस निर्माता को भी लौटाया जा सकता है।)

## <span id="page-5-0"></span>**2 ववशेष वववरण**

## <span id="page-5-1"></span>**2.1. प्रर्ोग(उपर्ोग)**

**LM-XS Pro E006 डेटालॉगर** एक बाहरी सेंसर डेटा लॉगर हैजो **WHO PQS E006/TR06.3** की आवश्यकताओं को पूरा करता है। यह 120 दिनों तक डेटा स्टोर करता है और यूजर डिवाइस को कंप्यूटर से डाउनलोड या कनेक्ट किए बिना डिसप्ले पर पिछले 30 दिनों तक के इतिहास डेटा को देख सकता है। दिशानिर्देशों की आवश्यकता के अनुसार सभी पैरामीटर और अलार्म लीमिट पहले से कॉस्न्फगर की गई हैं। वे पवशेष रूप से पररवहन के र्दौरान तापमान की ननगरानी, टीकों और अन्य धचककत्सा उत्पार्द के स्टोरेज या कोल्ड चेन आवश्यकताओं के अधीन मेडिकल रेफ्रिजरेटर उत्पादों के लिए डिजाइन किए गए हैं।

माप प्रोग्राम की पूरी अवधि के दौरान तापमान रीडिंग की मॉनिटर और सेव की जाती है।

LMView-XS-E006 सॉफ्टवेयर को PC इंस्टॉल करने की आवश्यकता है ताकि PDF प्रारूप में एक रिपोर्ट तैयार करने के लिए डेटा डाउनलोड किया जा सके और आगे उपयोग के लिए सीएसवी प्रारूप में डेटा एक्सपोर्ट किया जा सके।

## <span id="page-5-2"></span>**2.2 टेक्नीकल डेटा**

#### <span id="page-5-3"></span>कोष्ठक *1* टेक्नीकल ननर्देश

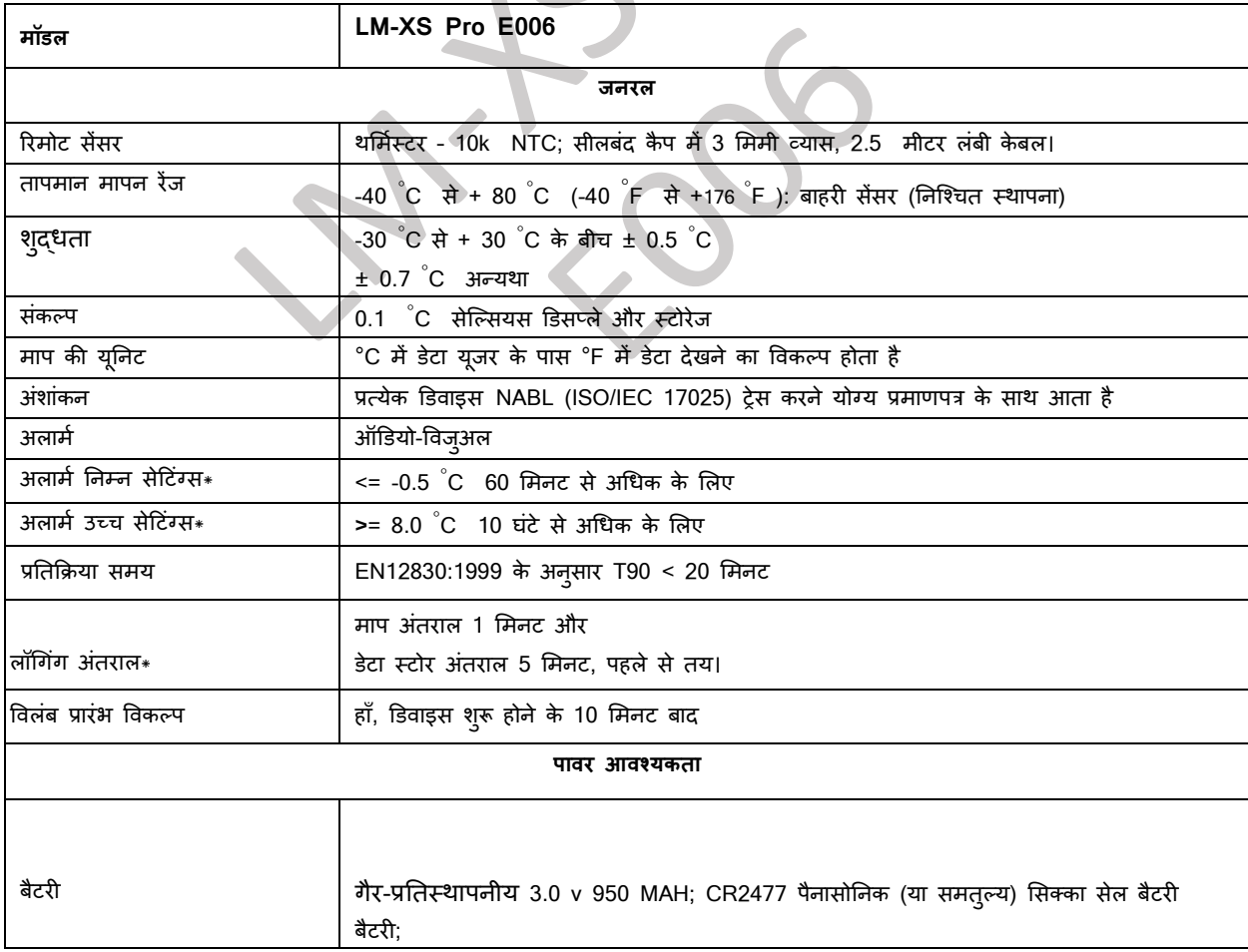

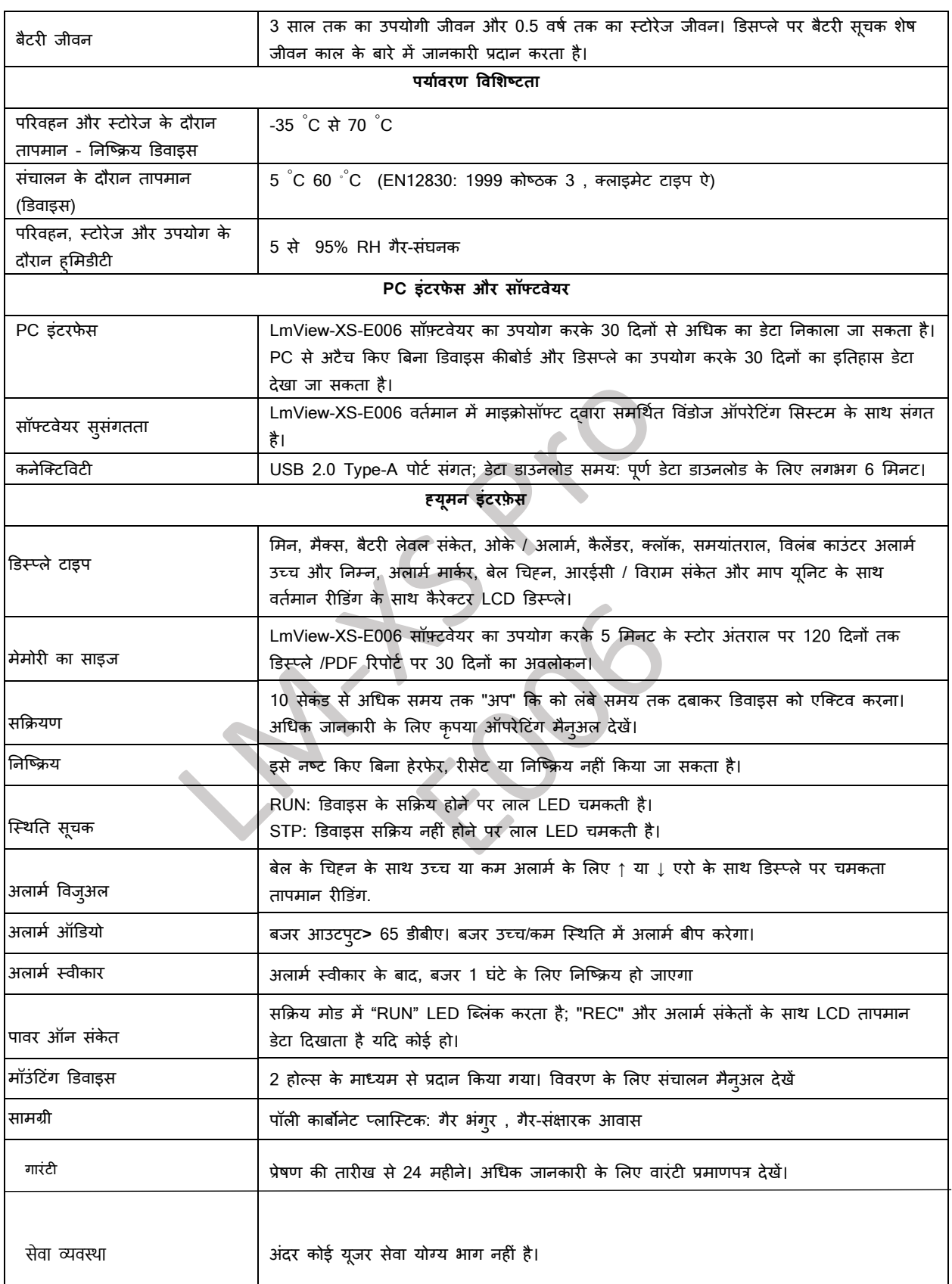

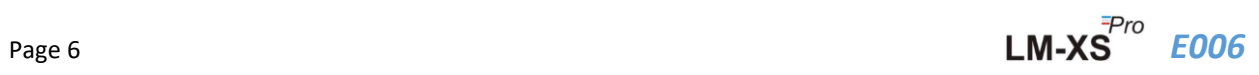

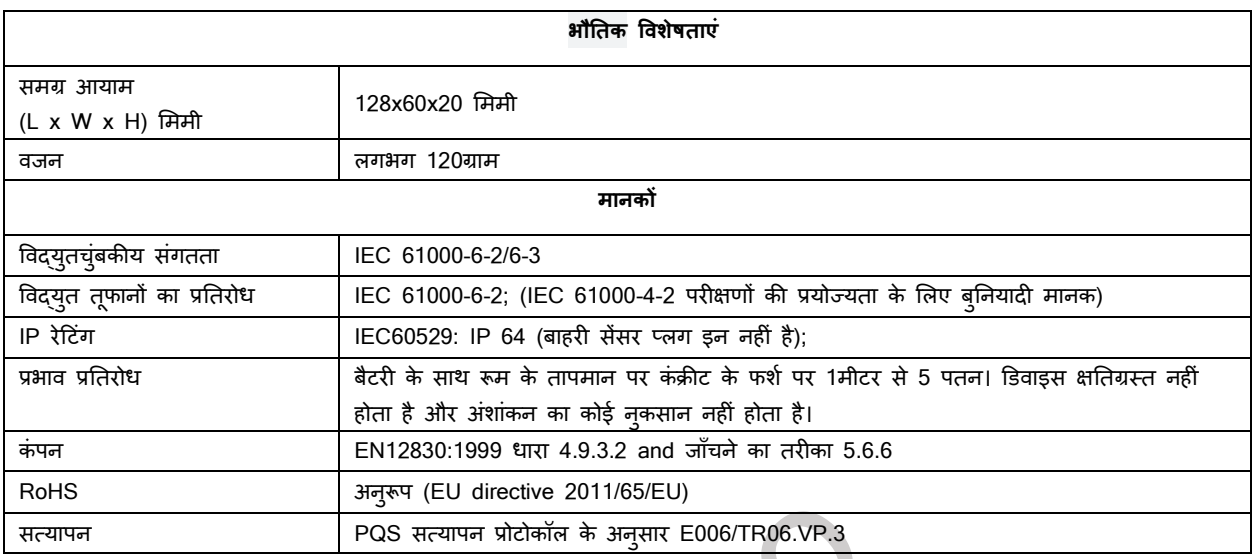

\*: वर्तमान अलार्म सेटिंग्स WHO/PQS/E006/TR06.3 की आवश्यकताओं के अनुसार फ़ैक्टरी से पूर्व तय हैं। अन्य सेटिंग्स अनुरोध पर **उपलब्ध हैं।**

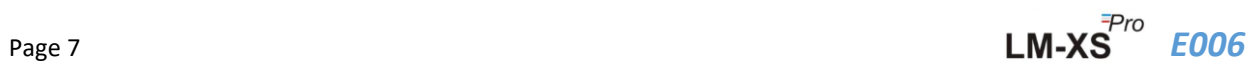

### <span id="page-8-0"></span>**3 प्रोडक्ट खोलना**

#### <span id="page-8-1"></span>**3.1 LM-XS Pro E006 डेटालॉगर का खोलना और तनरीक्षि**

- ➢ LM-XS Pro E006 डेटालॉगर को रीसायकल योग्य, पयातवरर् के अनुकूल पैके ज में भेजा जाता है स्जसे पवशेष रूप से पारगमन के दौरान पर्याप्त सुरक्षा देने के लिए डिज़ाइन किया गया है।
- $>$  यदि बाहरी बॉक्स क्षति का संकेत दिखाता है, तो इसे तुरंत खोला जाना चाहिए, और डिवाइस की जांच की जानी चाहिए। यदि डिवाइस क्षतिग्रस्त पाया जाता है, तो इसे संचालित नहीं किया जाना चाहिए, और लोकल प्रतिनिधि ने निर्देशों के लिए संपर्क किया।
- $\triangleright$  स्**निश्चित करें कि सभी सामान और दस्तावेज** बॉक्स से निकाल दिए गए हैं।
- ➢ यदर्द LM-XS Pro E006 डेटा लॉगर तत्काल उपयोग के ललए है, तो आप इसे इंस्टॉलेशन ननर्देशों के अनुसार इंस्टॉल करना शुरू कर सकते हैं।
- ≻ कृपया भविष्य की परिवहन आवश्यकताओं के लिए सभी इंटरनल पैकिंग के साथ ओरिजिनल पैकिंग को सुरक्षित रखें।

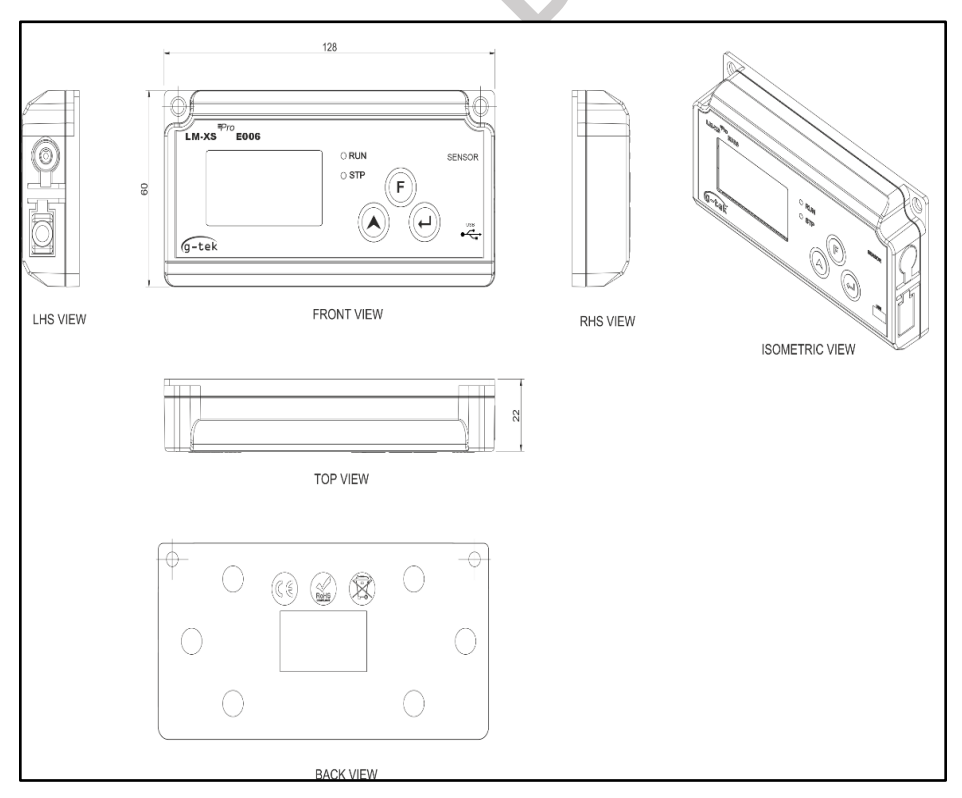

<span id="page-8-2"></span>आकृ ति *1* LM-XS Pro E006 डेटालॉगर

## <span id="page-9-0"></span>**3.2 LM-XS Pro E006 डेटालॉगर के याांत्रिक आयाम**

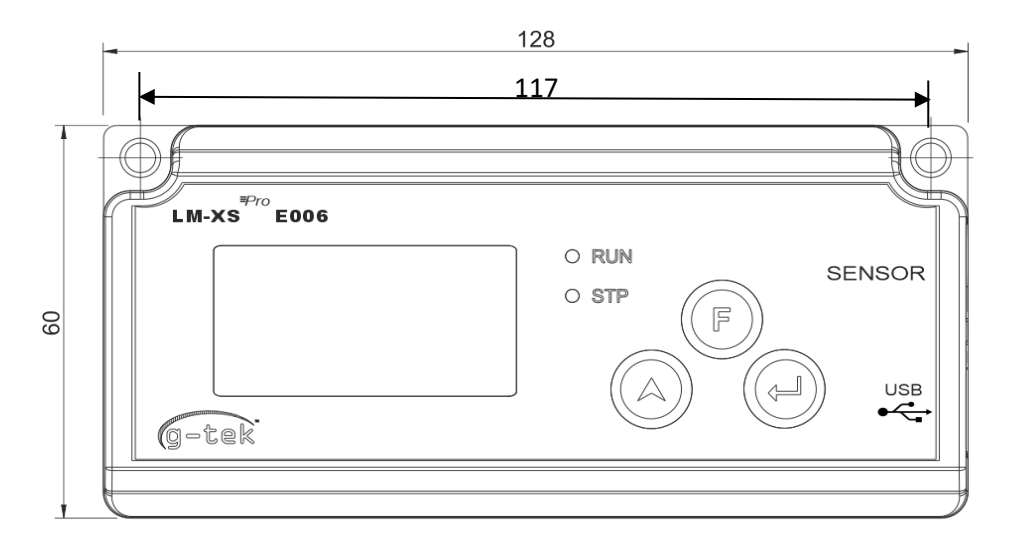

FRONT VIEW

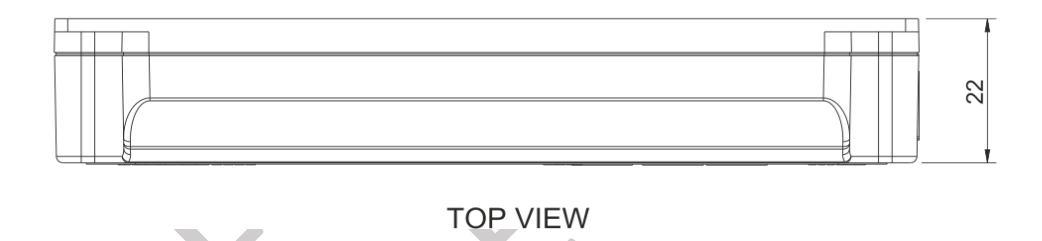

#### आकृति 2 LM-XS Pro E006 डेटालॉगर के समग्र आयाम

<span id="page-9-1"></span>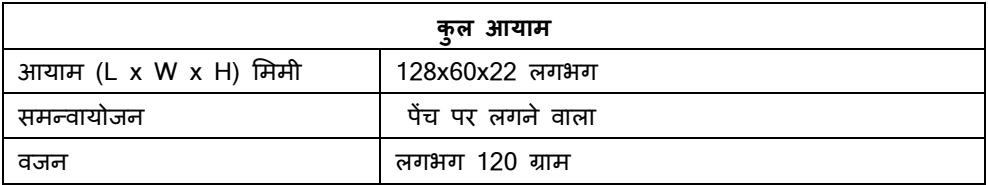

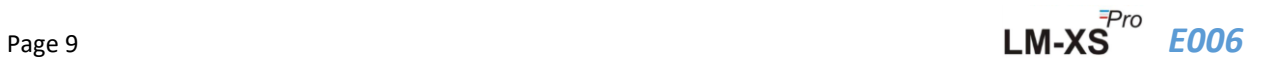

## <span id="page-10-0"></span>**3.3 LM-XS Pro E006 डेटालॉगर की सांलग्न दीवार पर लगने वाला**

<span id="page-10-2"></span><span id="page-10-1"></span>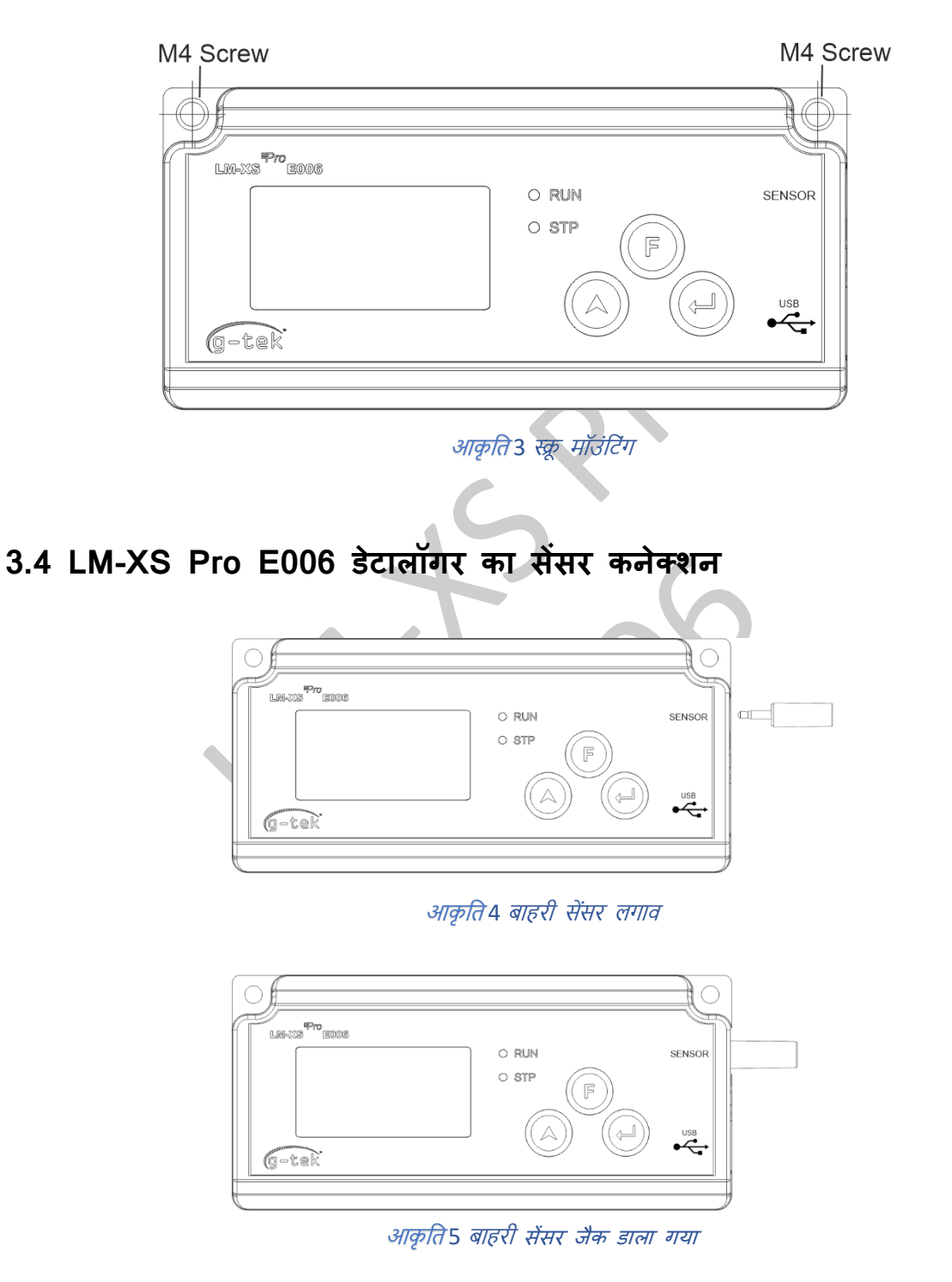

<span id="page-10-4"></span><span id="page-10-3"></span>➢ LM-XS Pro E006 डेटा लॉगर में 4 संपकत 3.50 लममी स्टीररयो जैक कनेक्टर का उपयोग करके सेंसर डाला जाएगा। आकृति 5 के अनुसार सेंसर केबल कनेक्ट करें।

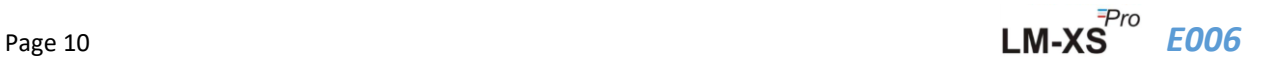

## <span id="page-11-0"></span>**4 सांके िाक्षर की सू िी**

#### <span id="page-11-1"></span>कोष्ठक *2* आमतौर पर इस्तेमाल ककए जाने वाले संके [ताक्षर](#page-11-2)

<span id="page-11-2"></span>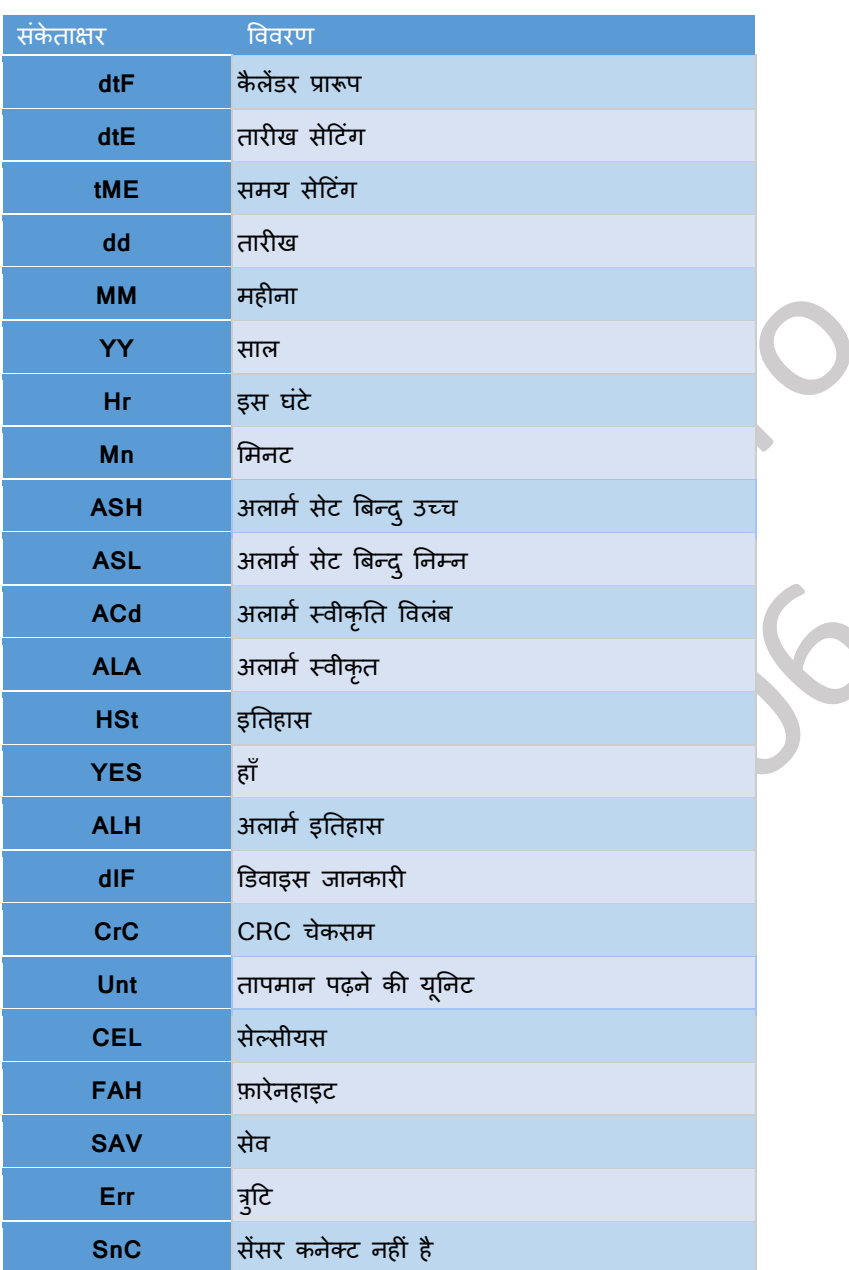

## **5 प्रोडक्ट वववरि**

#### <span id="page-12-0"></span>**5.1 श्स्िति LEDs**

<span id="page-12-2"></span>कोष्ठक *3* स्टेटस LEDs संके <sup>त</sup>

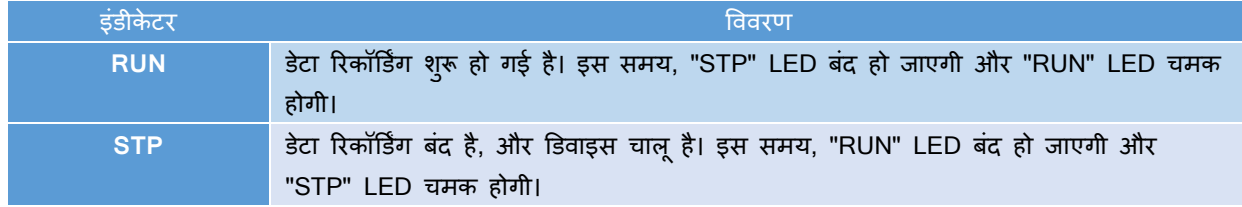

#### <span id="page-12-1"></span>**5.2 डडस््ले (LCD)**

मल्टी कैरेक्टर LCD डिस्प्ले में ओके / अलार्म, बेल, मिन / मैक्स, बैटरी लेवल संकेत, अलार्म उच्च और निम्न, रिकॉर्ड / विराम, अलार्म डे मार्कर, दिन, कैलेंडर, घड़ी, अवधि, देरी काउंटर, दिनांक / समय / अवधि टेक्स्ट और माप यूनिट के साथ वर्तमान पढ़ना। प्रत्येक सेगमेंट की स्थिति और विवरण आकृति 6 में दिखाया गया है।

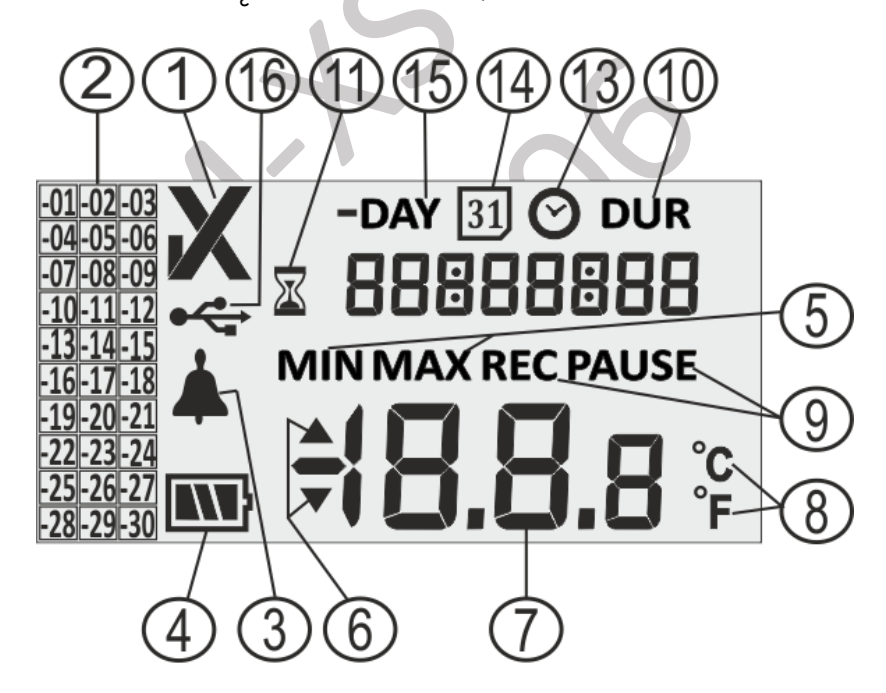

<span id="page-12-3"></span>आकृति 6 LCD डिस्प्ले प्रारूप

- 1) OK ✔/ NOK X धचह्न:
	- **a.** यदर्द पपछले 30 दर्दनों में ककसी भी समय अलामत की लीलमट पार की जाती है, तो धचन्ह "X", **NOK िालूहो जाएगा और अलामय की स्वीकृि होने पर भी बना रहेगा।**
	- b. यदि पिछले 30 दिनों में किसी भी समय अलार्म की लीमिट पार नहीं की जाती है, तो डिसप्ले पर "√" चिन्ह बना रहता है।

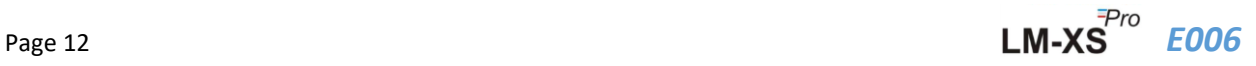

- 2) पिछले 30 दिनों के इतिहास के लिए अलार्म संकेत मार्कर;
	- a. "-01" का मतलब कल अलार्म था
	- b. "-02" का अर्थ है कि अलार्म कल से एक दिन पहले था.
	- c. बेहतर समझने के ललए, मान लें कक आज का दर्दन 31-01-2021 है। कफर "-01" 30-01-2021 होगा; "-02" 29-01-2021 होगा; "-10" 21-01-2021 होगा और इसी तरह "-30" 01-01-2021 होगा।
- 3) अलार्म संकेत के लिए घंटी का चिहन
- 4) बैटरी क्षमता: पर्याप्त **INU)** : आंशिक रूप से खाली $\boxed{\blacksquare}$  : कम  $\boxed{\blacksquare}$ : खाली  $\boxed{\blacksquare}$
- 5) न्यूनतम: दिए गए दिन के लिए न्यूनतम संग्रहित रीडिंग अधिकतम: दिए गए दिन के लिए अधिकतम संग्रहीत रीडिंग
- 6) उपरी ▲/निचला ▼ लीमिट अगर रीडिंग अलार्म लीमिट से अधिक है।
- 7) वर्तमान तापमान रीडिंग
- 8) तापमान माप यूननट (°C / °F)
- 9) ररकॉडडिंग स्टेट संके तक REC ररकॉडडिंग; पवराम ररकॉडडिंग पवराम हुई है। जब ररकॉडडिंग पवराम हो जाती है, तो वास्तव में डेटा स्टोर अंतराल पर रिकॉर्ड किया जाता है लेकिन इन डेटा को न्यूनतम/अधिकतम/अलार्म अवधि की गणना करने के ललए नहीं माना जाता है। पवराम को 15 लमनट के बार्द REC पर वततमान कफर से शरूु कर दर्दया जाएगा।
- 10) दिन, तारीख, समय और अवधि जैसे विभिन्न मापदंडों को डिस्प्ले करने के लिए उपयोग किए जाने वाले डिजिट।
- 11) पवलंब प्रारंभ संके तक: जब पहली बार लॉगर को कै लेंडर सेट करके प्रारंभ ककया जाता है, तो यह डेटा लॉग करना प्रारंभ करने के लिए 10 मिनट तक प्रतीक्षा करेगा। केवल इन 10 मिनट के समय में, यह रेतघड़ी का चिहन चालू रहेगा। यह धचह्न पवराम मोड के र्दौरान भी आएगा।
- 12) समयांतराल: कुल अलार्म समय अवधि चिहन
- 13) घड़ी का धचह्न: यह धचह्न अंकों में डडस्प्ले समय के साथ आता है
- 14) कै लेंडर धचह्न: यह धचह्न अंकों में डडस्प्ले तारीख के साथ आता है
- 15) -दिन: हिस्ट्री डेटा के लिए पिछला दिनों नंबर सूचक चिहन
- 16) USB कनेक्शन धचह्न

**नोट**: तकनीकी कारणों से, लिक्विड क्रिस्टल डिस्प्ले की तीव्रता 0°C से नीचे के तापमान पर कम हो जाती है। माप शुदधता पर इसका कोई प्रभाव नहीं पड़ता है। तकनीकी कारर्ों से, कम तापमान पर बैटरी का डडसप्ले कम हो जाता है। हम कम तापमान पर उपकरण के रीसेट से बचने के लिए पूरी तरह चार्ज बैटरी के उपयोग की अनुशंसा करते हैं।

#### <span id="page-13-0"></span>**5.3 कक के कायय**

**फां क्शन (सेट) कक** इसका उपयोग मुख्य मेनूमें प्रवेश करने या मुख्य मेनू/ सबमेनूसे बाहर आने के ललए ककया जाता है।

**अप कक** इसका उपयोग पैरामीटर वैल्यूको बढाने या अगले सबमेनूपर जाने और डडवाइस को सकक्रय करने के लिए किया जाता है जब डिवाइस स्लीप मोड में जाता है।

 $\overline{\textbf{v}}$ ट**र कि:** इसका उपयोग पैरामीटर वैल्यू को संग्रहीत करने और परिवर्तन के लिए मेनू में दर्ज करने के लिए ककया जाता है।

उपरोक्त कार्यक्षमता के अलावा, की का उपयोग निम्नलिखित कार्यों के लिए किया जाता है:

#### **डडवाइस एश्क्टवेशन**

- ➢ LM-XS Pro E006 डेटा लॉगर को डीप स्लीप मोड में भेजा जाता है।
- ➢ **कृपया डडवाइस को सकक्रय करने से पहले सेंसर को कनेक्ट करें।** LM-XS PRO डेटा लॉगर को सकक्रय करने के ललए, लगभग 10 सेकं ड के ललए **"अप" कक** र्दबाएं।
- $\triangleright$  एक बार उपकरण एक्टिव हो जाने पर, डिसप्ले के सभी सेगमेंट 5 सेकंड के लिए चालू हो जाएंगे, इसके बाद कैलेंडर प्रारूप चयन और डेटा लॉगर का RTC सेट ककया जाएगा।
- > यदि RTC सेट नहीं है, तो डेटा लॉगर 1 मिनट के भीतर फिर से डीप स्लीप मोड में चला जाएगा।
- ➢ RTC के सेट होने के बार्द, डडवाइस सकक्रय होने के **10 शमनट** बार्द डडवाइस बैच प्रारंभ हो जाएगा। इस र्देरी के समय के र्दौरान, रेिघडी का धचह्न दर्दखाई र्देगा और "STP" LED चमकती होगी. डेटा की ररकॉडडिंग शुरू होनेके बार्द, "STP" LED बंर्द हो जाती हैऔर "RUN" LED चमकने लगती हैऔर डडसप्ले पर **"REC"** संर्देश दर्दखाई र्देता है।

#### **न्यूनिम/ अचिकिम**

➢ 1 सेकं ड के ललए एक ही समय में **"फां क्शन"** और **"अप" कक** र्दबाएं, डडसप्ले वततमान दर्दन के न्यूनतम / अधिकतम तापमान डेटा को क्रम में दर्दखाना शुरू कर र्देगा।

#### **मौजूदा(वियमान) डेटा**

➢ 1 सेकं ड के ललए **कोई भी कक** र्दबाएं, डडसप्ले वततमान तापमान डेटा दर्दखाएगा।

#### **अलामय स्वीकार**

- ➢ अलामत उछच / ननम्न स्स्थनत को स्वीकार करने के ललए **"फां क्शन"** और **"एांटर" कक** एक साथ र्दबाएं। 1 घंटे की र्देरी से पहले लगे बजर को ननस्ष्क्रय कर दर्दया जाएगा।
- $>$  1 घंटे की स्वीकार देरी के बाद, यदि अलार्म उच्च / निम्न स्थिति बनी रहती है, तो बजर फिर से सक्रिय हो जाएगा।

## <span id="page-15-0"></span>**6 प्रोडक्ट का उपयोग करना**

#### <span id="page-15-1"></span>**6.1 RTC मेन ूसेट करें**

एक बार जब LM-XS PRO E006 डेटा लॉगर 10 सेकं ड के ललए **"अप" कक** र्दबाकर एस्क्टव हो जाता है, तो यूजर को पहले RTC सेट करना होगा। यूजर उपलब्ध कैलेंडर प्रारूप में से एक में RTC सेट कर सकता है: "dd-mm-yy" या "mm-dd-yy" अनुक्रम का पालन करके जैसा कक आकृनत 7 में दर्दखाया गया है। **एक बार िुनेजानेके बाद, डेटा लॉगर के जीवन भर िारीख प्रारूप को बदला नहीां जा सकिा है।** यदर्द यूजर ने RTC पैरामीटर सेट नहीं ककया है, तो डडवाइस डीप स्लीप मोड में वापस चला जाएगा।

उचित RTC सेट करने के बाद, स्टार्ट विलंब काउंटर (10 मिनट) चालू हो जाएगा और रेतघड़ी का चिह्न चालू हो जाएगा।

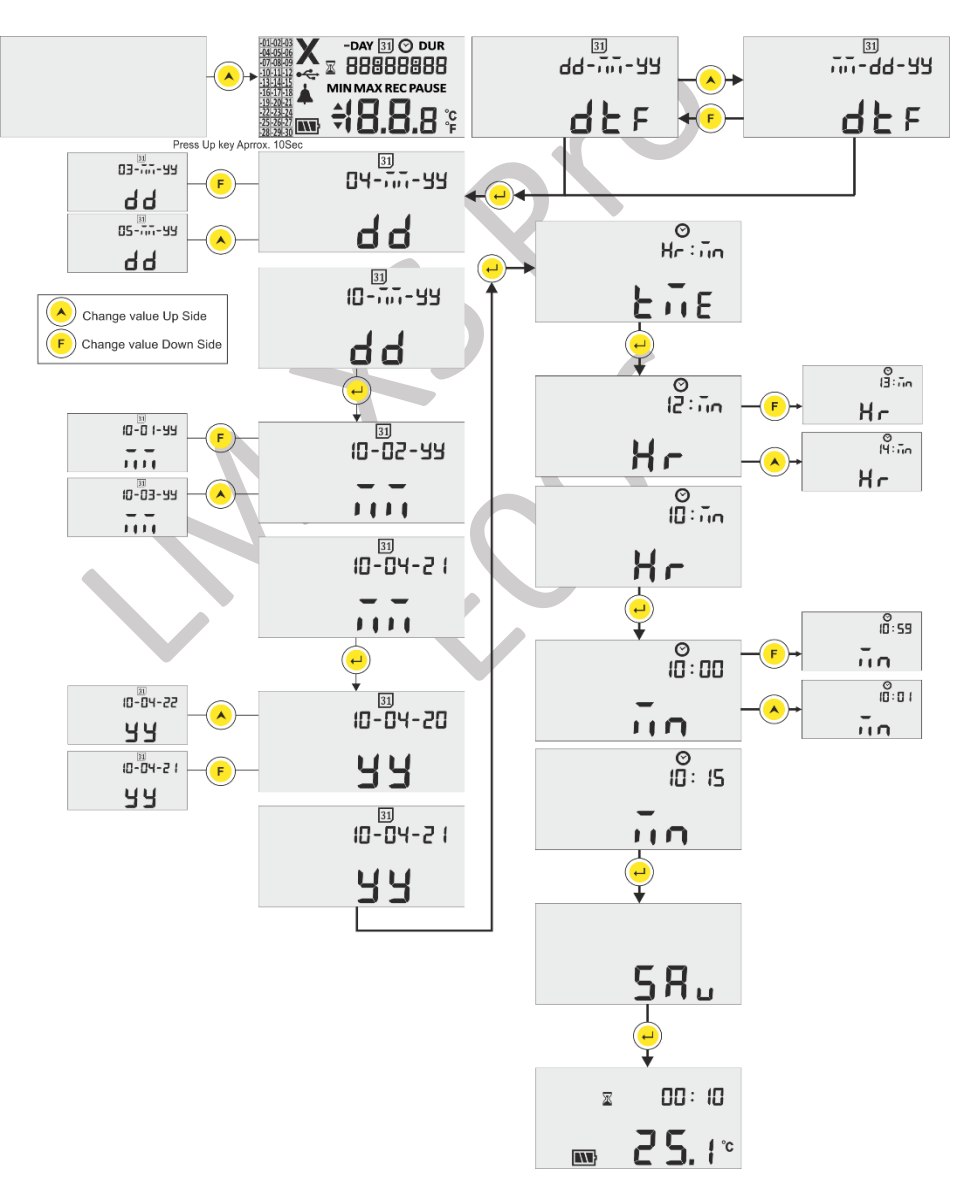

<span id="page-15-2"></span>आकृति7 RTC मेनू अनुक्रम सेट करें

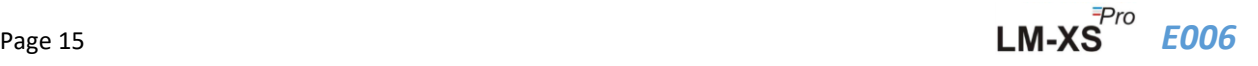

#### **नोट:**

1. कैलेंडर प्रारूप "dd-mm-yy" अनुपस्थिति के रूप में सेट है। यहां, चमकता सेगमेंट वर्तमान चयन को संकेत करता है। पूरे मैन्अल में अनुसरण किया जाने वाला कैलेंडर प्रारूप "dd-mm-yy" है।

- 2. तारीख सत्यापन सेट RTC और तारीख सेटिंग मेनू में दर्ज महीना और वर्ष के अनुसार किया जाता है। उदाहरण के लिए:
	- यदि यूजर ने तारीख 31, महीने में 06 और वर्ष में 21 मान दर्ज किया है, तो इसे 30-06-21 (dd-mm-yy) के रूप में स्वतः सुधारा जाएगा।
	- यदि यूजर ने तारीख 29, महीने में 02 और वर्ष में 21 मान दर्ज किया है, तो इसे 28-02-21 (dd-mm-yy) के रूप में स्वतः सुधारा जाएगा

## <span id="page-16-0"></span>**6.2 न्य ू निम/अचिकिम और वियमान डेटा देखें**

जैसा कक कक के कायों ([अनुभाग](#page-13-0) 5.3) में वखर्तत है, सामान्य चालूस्स्थनत में 1 सेकं ड के ललए एक ही समय में **"फां क्शन"** और **"अप" कक** र्दबाकर, डडस्प्ले क्रमशः आज के ललए न्यूनतम / अधिकतम तापमान डेटा दर्दखाएगा। उसके बार्द प्रारूप वततमान तापमान डेटा दर्दखाएगा जैसा कक आकृनत 8 में दर्दखाया गया है।

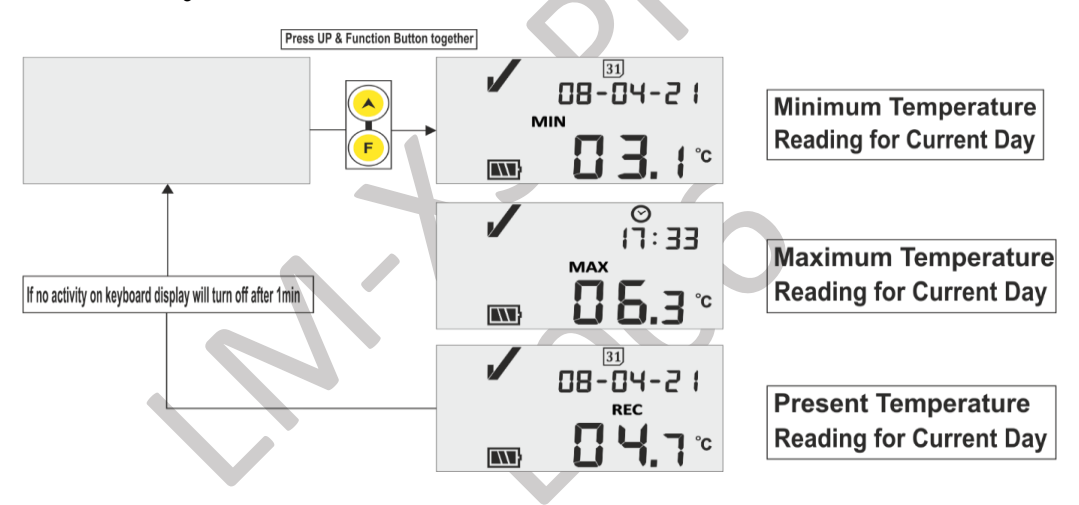

आकृ ति 8 न्यूनतम/अधिकतम और वततमान तापमान र्देखें

### <span id="page-16-2"></span><span id="page-16-1"></span>**6.3 वियमान िापमान देखें**

यूजर कीबोडत की ककसी भी **कक** को र्दबाकर वततमान तापमान र्देख सकता हैजैसा कक आकृनत 9 में दर्दखाया गया है।

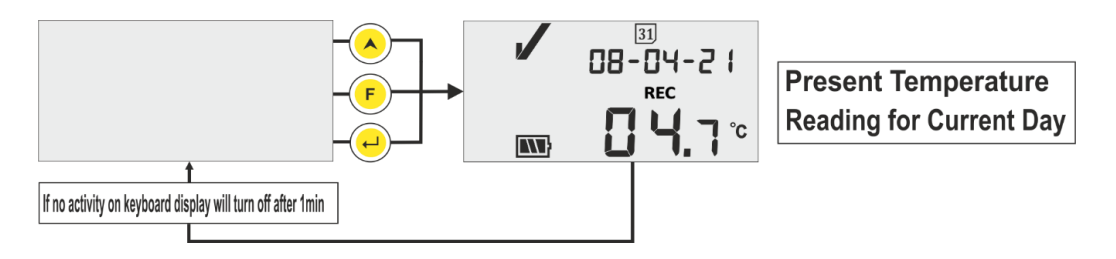

आकृति9 वर्तमान तापमान देखें

<span id="page-16-3"></span>**नोट:** वर्तमान तारीख और समय वैकल्पिक रूप से हर 3 सेकंड में प्रारूप होता है।

### <span id="page-17-0"></span>**6.4 म ु ख्य मेन ू अनक्रु म**

यूजर मुख्य मेनू का उपयोग करके LM-XS Pro E006 डेटा लॉगर की विन्यास सेटिंग देख/सेट कर सकता है। इस मेनू में, यूजर इसकी अवधि, अलार्म स्वीकार डिले, इतिहास डेटा, अलार्म इतिहास डेटा और डिवाइस की जानकारी के साथ अलार्म सेट बिन्द् उच्च/निम्न देख सकता है जबकि यूजर यूनिट, तारीख और समय सेट कर सकता है।

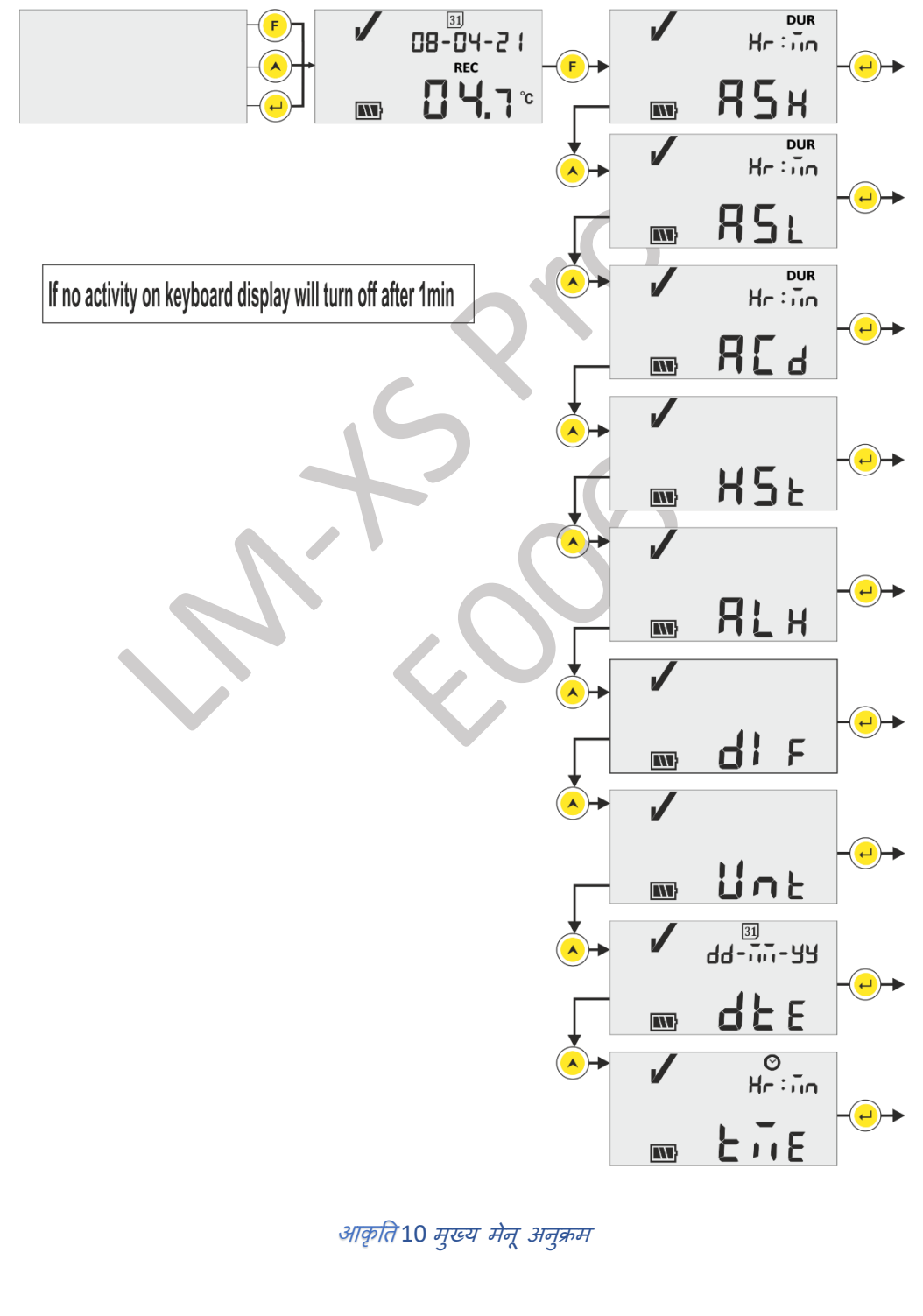

<span id="page-17-1"></span>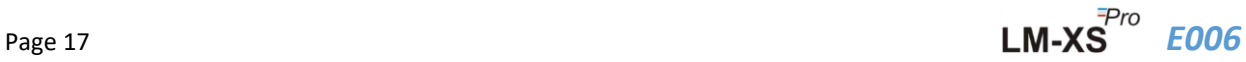

### <span id="page-18-0"></span>**6.4.1 ASH (अलामय सेट पॉइांट हाई)**

इस मेनूमें, अलामम सेटपॉइंट हाई के साथ इसके अलामम तवलंब को िेखा जा सकिा है, **जो वक +8 ◦C और 10 घंटे पर प्रीसेट है**। **र्ूजर के वल इस पैरार्ीटर को देख सकता है**।

सेटबिन्दु उच्च के लिए अलार्म चालू टाइम अवधि HR: MN# में है। यह वह समय है जब रीडिंग को ASH से अधिक रहने की आवश्यकता होती है, जिसे अलार्म माना जाता है।

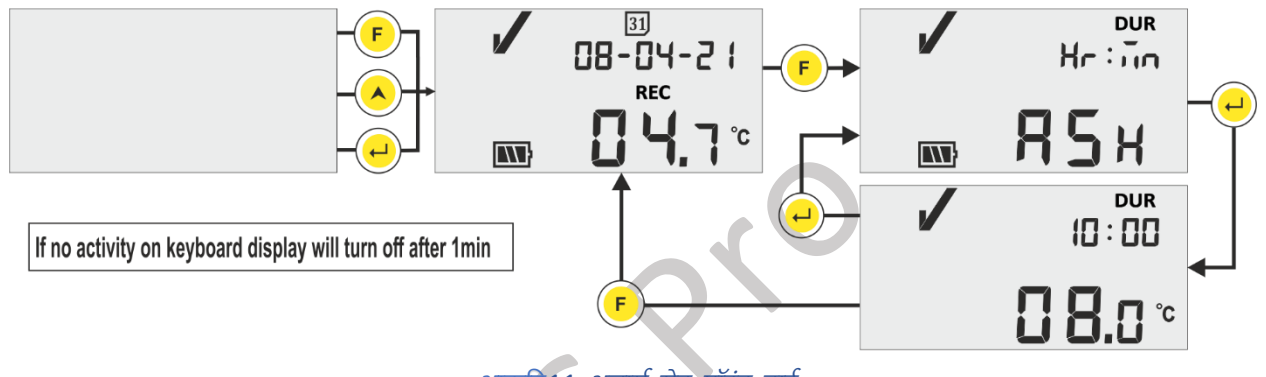

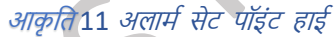

## <span id="page-18-2"></span><span id="page-18-1"></span>**6.4.2 ASL (अलार्ा सेट पॉइंट लो)**

इस मेनूमें, अलामम सेटतबन्िुलो के साथ-साथ इसके अलामम तडलेको िेखा जा सकिा है, **जो -0.5 ◦C और 1 घंटेपर प्रीसेट है**। **र्ूजर के वल इस पैरार्ीटर को देख सकता है**।

सेटबिन्दु लो के लिए अलार्म चालू टाइम अवधि HR: MN# में है। यह वह समय है जब रीडिंग को ASL से अधिक रहने की आवश्यकता होती है, जिसे अलार्म माना जाता है।

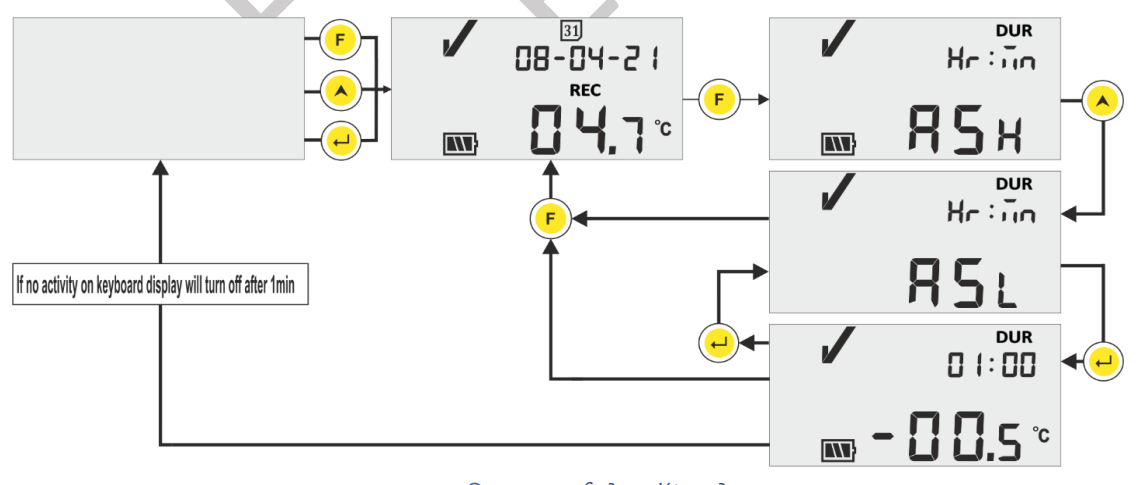

आकृति 12 अलार्म सेट पॉइंट लो

<span id="page-18-3"></span>अलार्म ऑन उच्च/निम्न विलंब के बाद अलार्म उच्च/निम्न में, बजर हर 1 घंटे के अंतराल पर 1 सेकंड के लिए सक्रिय हो जाएगा। बजर के विस्तत संचालन के लिए **[अनुभाग](#page-26-0) 6.7 दे**खें।

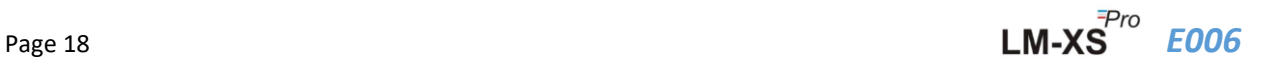

### <span id="page-19-0"></span>**6.4.3 ACD (अलामय स्वीक ृ ति डडले)**

यदि अलार्म की स्थिति अधिक समय तक बनी रहती है, तो यूजर बजर को स्वीकार करके उसे निष्क्रिय कर सकता है। अलार्म को **"फां क्शन"** और "**एांटर**" कक को एक साथ र्दबाकर स्वीकार ककया जा सकता है। अलामत पवलंब समय स्वीकार करनेके ललए बजर को सकक्रय कर दर्दया जाएगा।

अलार्म स्वीकार करते हैं विलंब समय 1 घंटे के साथ पूर्व निर्धारित है. यूजर आकृति 13 में दिखाए गए अनुक्रम का पालन करके अलामत स्वीकार पवलंब को पढ सकता है।

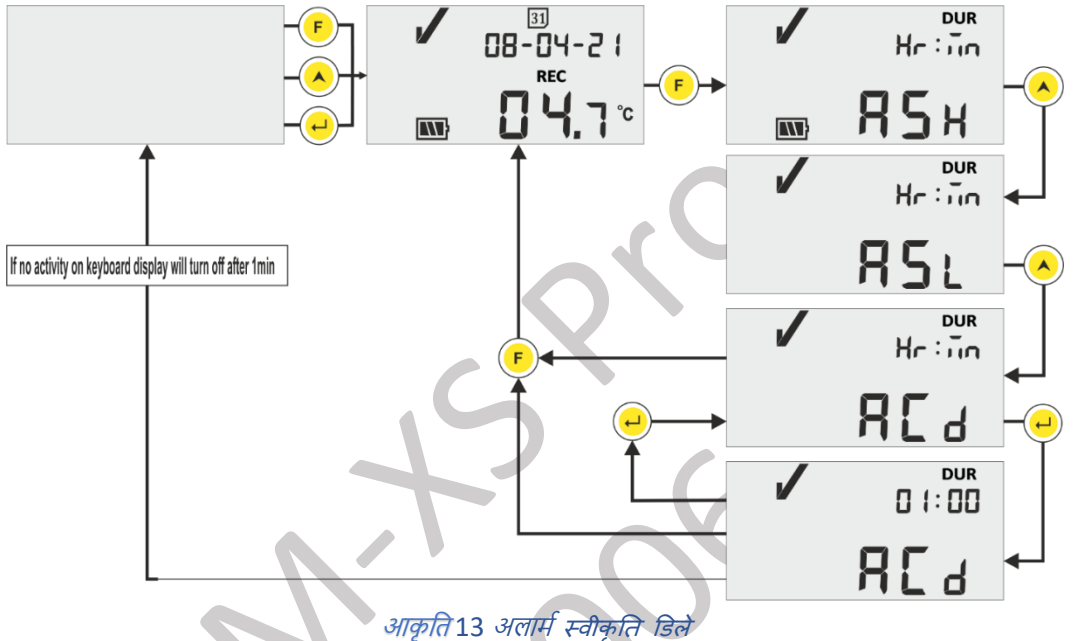

<span id="page-19-2"></span>**# ASH, ASL और ACD प्रीसेट हैंऔर HR और MN के शलए रेंज क्रमशः 00 से 23 और 00 से 59 है**।

#### <span id="page-19-1"></span>**6.4.4 HST (इतिहास मेन ू)**

यूजर इतिहास मेनू का उपयोग करके पिछले 30 दिनों के न्यूनतम/अधिकतम मानों का इतिहास डेटा देख सकता है। इस मेनू में, यूजर 01 - 10, 11 - 20 और 21 - 30 दिनों से इतिहास के दिनों का विकल्प चुन सकता है जैसा कि आकृति 14 में दिखाया गया है।

**नोट:** 

- $>$  यदि डेटा डिसप्ले करने के लिए डिस्प्ले नहीं है तो इतिहास मेनू स्वचालित रूप से टर्मिनेट हो जाता है।
- $\triangleright$  उदाहरण के लिए, यदि हमने 3 दिनों से ठीक पहले डेटालॉगर शुरू किया है, तो इतिहास डेटा केवल पिछले 3 दिनों के लिए दिखाया जाना चाहिए और इतिहास मेनू टर्मिनेट होने के बाद वर्तमान तापमान दिखा रहा है।
- $>$  यदि डेटा लॉगर 24 घंटे से निम्न समय पहले शुरू किया गया है, तो इतिहास मेनू बिना किसी न्यूनतम/अधिकतम डेटा दिखाए टर्मिनेट हो जाता है, क्योंकि डिसप्ले होने के लिए कोई इतिहास डेटा नहीं है।

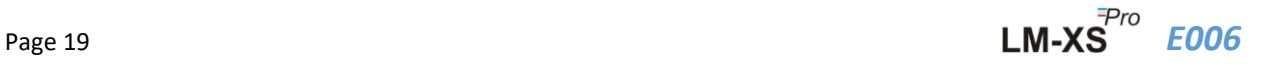

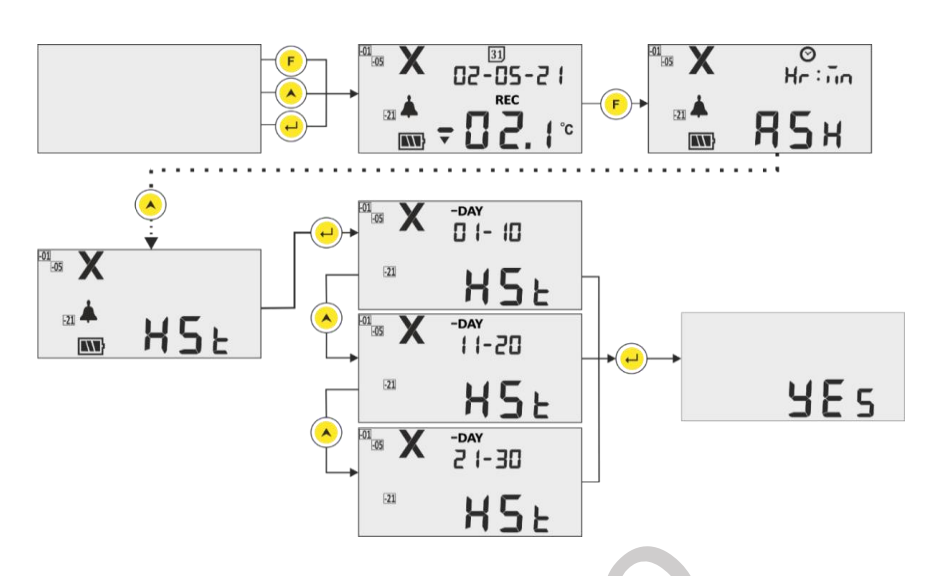

आकृति 14 न्यूनतम/अधिकतम तापमान देखने के लिए इतिहास मेनू

<span id="page-20-0"></span>**उदाहरण:** यदि यूजर ने 01- 10 दिनों का विकल्प चुना है, तो डिसप्ले "-01" दिन की तारीख, अलार्म ट्रिगर समय (अलार्म के मामले में), न्यूनतम और अधिकतम मूल्यों के इतिहास डेटा के साथ-साथ इसकी अवधि और सेंसर ओपन/ टूटी हुई स्थिति अवधि (यदि कोई हो) अनुक्रम में पिछले 10 दिनों तक लगभग 3 सेकंड समय अंतराल के साथ निम्नानुसार है:

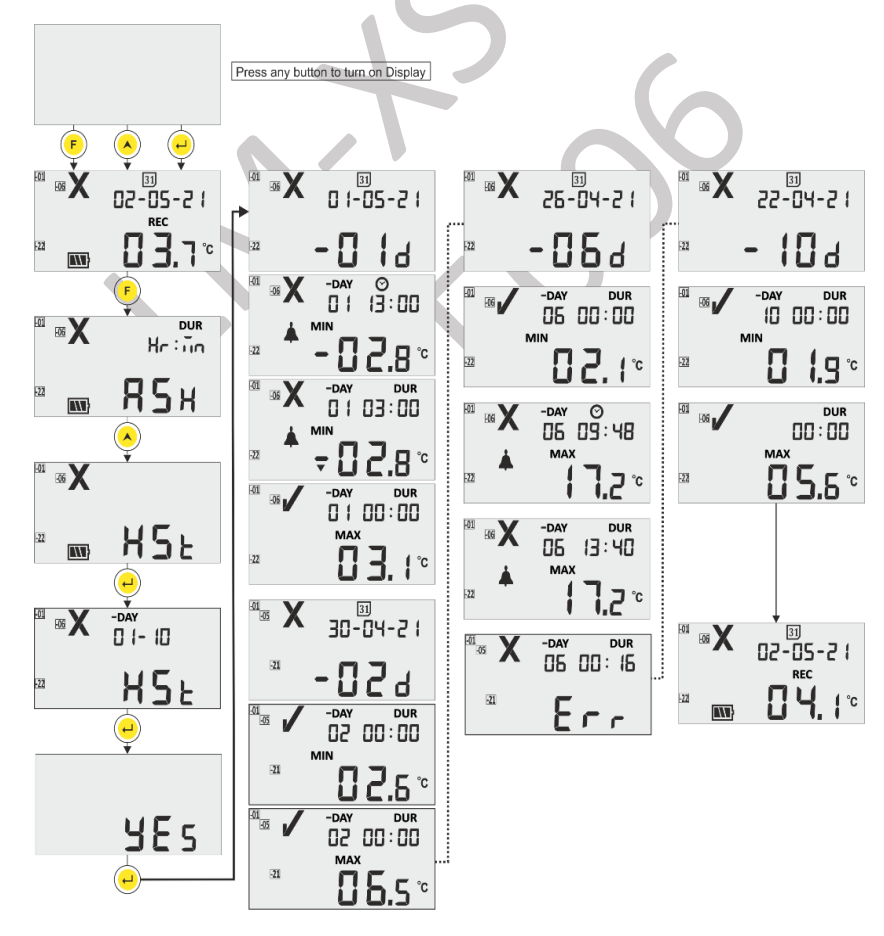

<span id="page-20-1"></span>आकृति 15 इतिहास डेटा अनुक्रम 01 से 10 दिनों के लिए देखें

#### <span id="page-21-0"></span>**6.4.5 ALH (अलामय इतिहास देखें)**

यदि यूजर पिछले 30 दिनों के इतिहास में केवल अलार्म डेटा देखना चाहता है, तो इसे आकृति 16 में दिखाए गए अनुक्रम का पालन करके अलार्म इतिहास व्यू (ALH) विकल्प का उपयोग करके देखा जा सकता है. यहां, पैरामीटर डिसप्ले अन्*क्रम इ*तिहास डेटा व्यू मेनू के समान है, सिवाय इसके कि यह केवल अलार्म के साथ इतिहास दिखा रहा है। पिछले 30 दिनों में दिखाने के लिए कोई अलार्म डेटा नहीं होने पर अलार्म इतिहास व्यू स्वचालित रूप से टर्मिनेट हो जाता है।

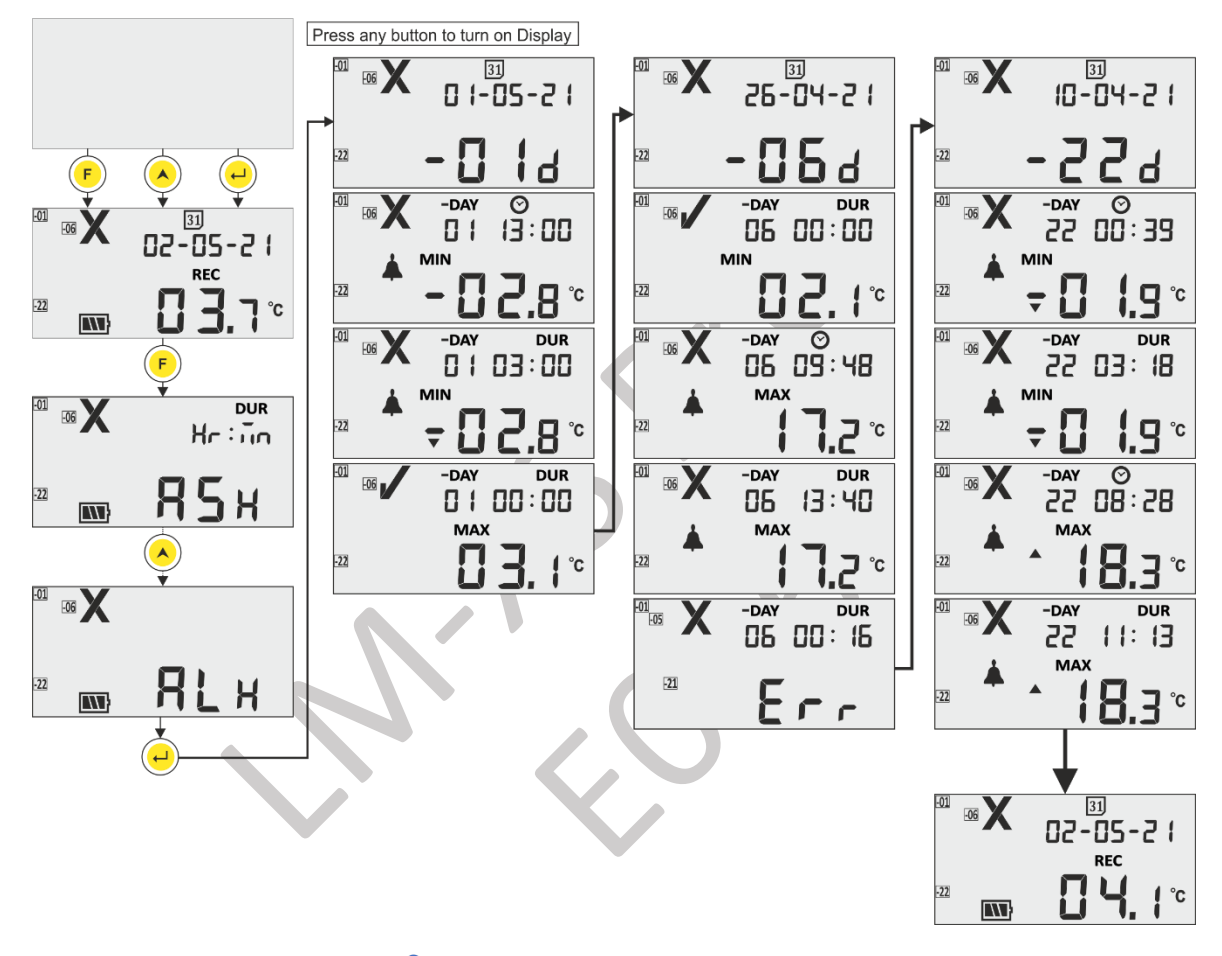

आकृति 16 पिछले 30 दिनों में अलार्म हिस्ट्री डेटा देखें

<span id="page-21-2"></span>**नोट:** सामान्य इनतहास और अलामत इनतहास र्देखनेको एक साथ "**अप**" और "**एांटर**" कक र्दबाकर मैन्युअल रूप से समाप्त ककया जा सकता है।

#### <span id="page-21-1"></span>**6.4.6 DIF (डडवाइस की जानकारी)**

यूजर मेनू में इस विकल्प का उपयोग करके डिवाइस की जानकारी देख सकता है। डिवाइस की जानकारी में LM-XS Pro E006 डेटा लॉगर के लिए सीरियल नंबर, वर्जन नंबर और CRC चेकसम होता है, जिसे आकृति 17 में दिखाए गए अनुसार पढ़ा जा सकता है (दिखाए गए नंबर केवल उदाहरण के उद्देश्य के लिए हैं) ।

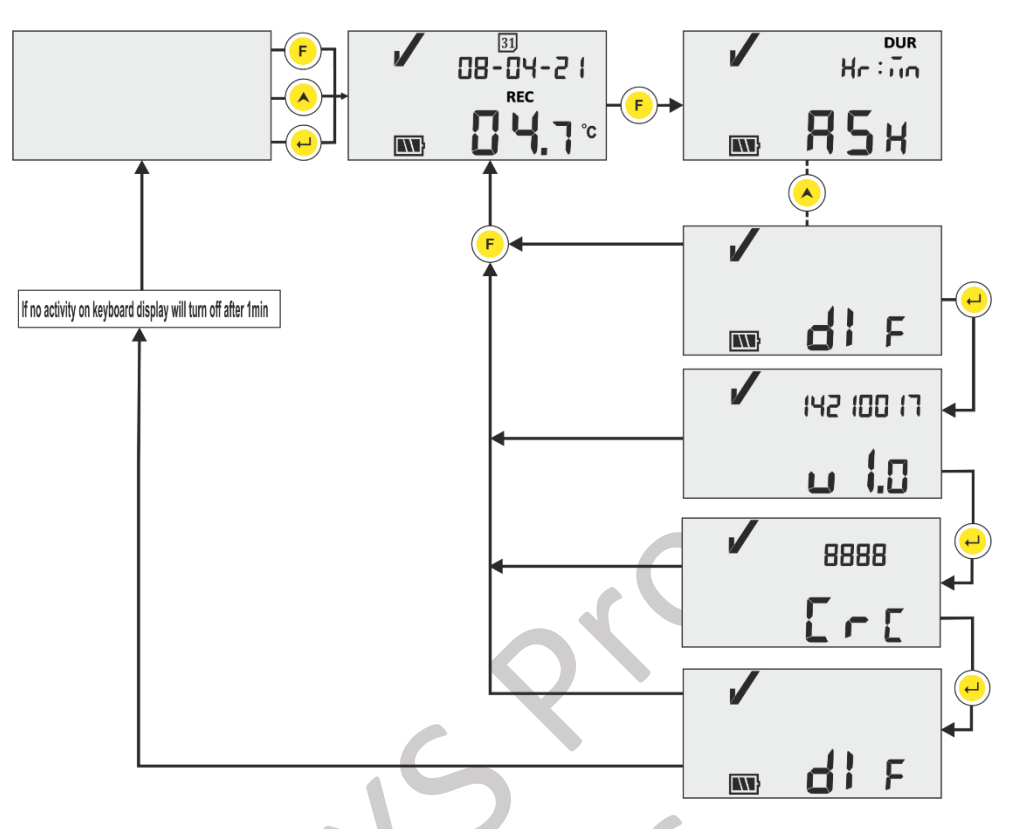

आकृ ति 17 सीररयल नंबर, वजतन नंबर और CRC र्देखें

#### <span id="page-22-1"></span><span id="page-22-0"></span>**6.4.7 UNT (य ू तनट)**

इस मेनू में, यूजर तापमान यूनिट - "CEL" (℃) / "FAH" (℉) का चयन आकृति 18 में दिखाए गए चरणों का पालन करके कर सकता है। यूजर डेटा को (°F) में देख सकता है, लेकिन डेटा केवल डिग्री सी में संग्रहीत किया जाता है।

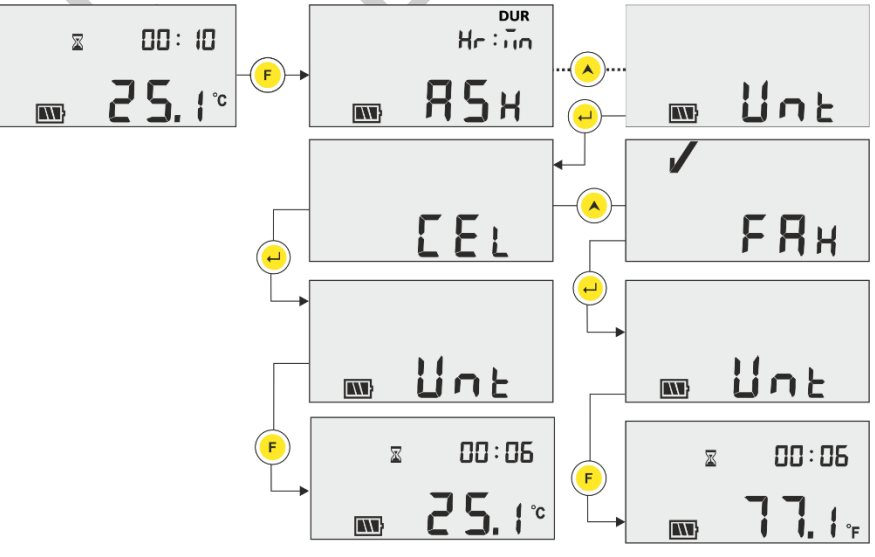

<span id="page-22-2"></span>आकृ ति 18 सीररयल नंबर, वजतन नंबर और CRC र्देखें

 **<b>नोट:** रिपोर्ट अंतिम चयनित यूनिट में डेटा दिखाएगी। डिफ़ॉल्ट सेट यूनिट डिग्री सेल्सियस (°C) है।

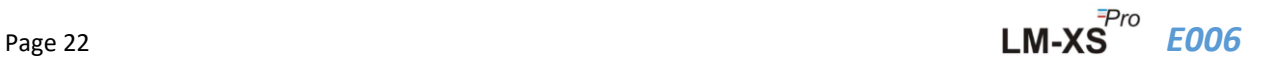

## <span id="page-23-0"></span>**6.4.8 DTE (तारीख सेवटंग)**

तारीख सेटिंग मेनू का उपयोग करके तारीख को समायोजित किया जा सकता है जैसा कि आकृति 19 में दिखाया गया है। डेटा लॉगर चलने के र्दौरान तारीख भी सेट/बर्दला जा सकता है। **टदन में श्जिनी बार यूजर िाहे िारीख बदली जा सकिी है लेककन बदली गई अांतिम िारीख के वल सांग्रटहि की जाएगी**।

इनतहास डेटा में भी अंनतम तारीख बर्दली डडसप्ले की जाएगी। हर बार तारीख बर्दलने पर एक तारीख पररवततन टैग लॉग ककया जाता है और इसे LmView-XS-E006 सॉफ़्टवेयर एप्लिकेशन का उपयोग करके डेटा डाउनलोड करके देखा जा सकता है।

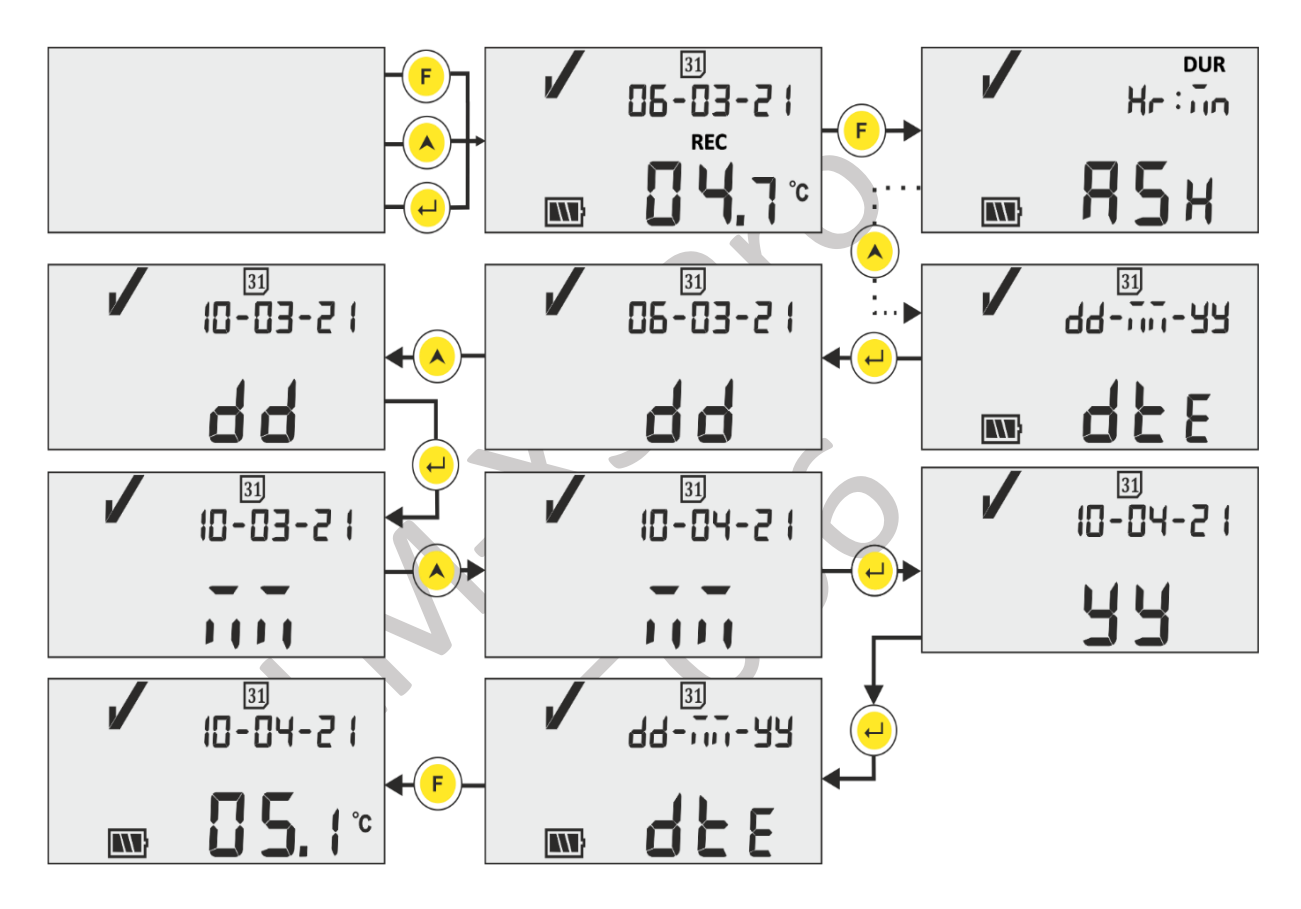

आकृति 19 तारीख सेटिंग मेनू dd-mm-yy फॉर्मेट में

#### <span id="page-23-2"></span><span id="page-23-1"></span>**6.4.9 TME (समय सेटटांग)**

डिवाइस समय को समय सेटिंग मेनू का उपयोग करके समायोजित किया जा सकता है जैसा कि आकृति 20 में दिखाया गया है। डेटा लॉगर के चलने के र्दौरान समय को भी सेट / बर्दला जा सकता है। समय के सभी पररवततनों को टैग के रूप में मेमोरी में लॉग इन ककया जाता है और इसे LmView-XS-E006 सॉफ़्टवेयर एस्प्लके शन का उपयोग करके डेटा डाउनलोड करके र्देखा जा सकता है।

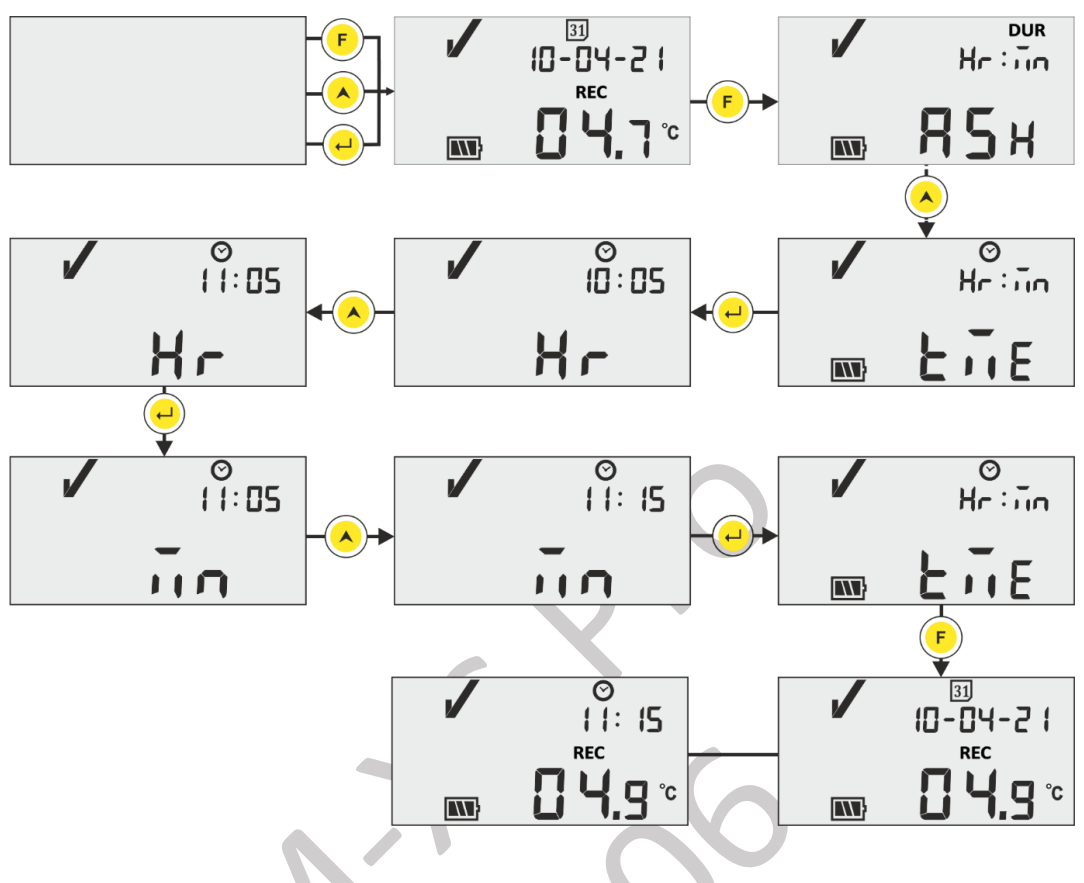

आकृति 20 समय सेटिंग मेनू

<span id="page-24-1"></span>**नोट:** तारीख और समय सेदटंग डेटा ररकॉडत में टैग घटना के रूप में लॉग की जाती हैं। यहां, स््लंककंग सेगमेंट वततमान चयन को संकेत करता है।

#### <span id="page-24-0"></span>**6.5 माप**

#### **माप शुरू करना**

LM-XS Pro E006 डेटा लॉगर के डिफ़ॉल्ट विन्यास के साथ, डिवाइस RTC के पावर अप पर सेट होने के 10 मिनट बार्द माप कायतक्रम स्वचाललत रूप सेप्रारंभ हो जाएगा। कॉस्न्फगरेशन पैरामीटर **WHO ववशशष्टिा सांदभय E006/TR06.3 अांक िारीख 8 शसिांबर, 2010** के अनुसार उपसगत ककए गए हैं, और यूजर उन्हें डडवाइस मेनूसे नहीं बर्दल सकते हैं।

- ➢ डेटालॉगर डडसप्लेपर **"REC"** मेसेज और **"RUN"** LED चमककंग दर्दखाते हुए ररकॉडडिंग मोड में स्स्वच करता है।
- $>$  तापमान डेटा को 5 मिनट के पूर्व तय लॉगिंग अंतराल पर लॉग किया जाता है।

#### **टैग घटना**

 $\blacktriangleright$  जब तापमान माप में अलार्म उच्च / निम्न स्थिति होती है, तो डेटा रिकॉर्ड में समय स्टैम्प के साथ एक विशेष टैग घटना लॉग ककया जाता है।

Page 24 **E006 E006** 

➢ तापमान माप में अलामत उछच/ननम्न स्स्थनत ररस्टोरेड होने पर टैग घटना कफर से लॉग होता है।

- $\blacktriangleright$  जब तारीख सेट किया जाता है तो डेटा रिकॉर्ड में समय स्टैम्प के साथ एक विशेष टैग घटना लॉग किया जाता है।
- $>$  समय सेटिंग टैग घटना लॉग होता है जब यूजर डिवाइस के चलने की स्थिति में समय को समायोजित करता है।
- ➢ अगर सेंसर टूट गया हैया ठीक से नहीं डाला गया है, तो टैग घटना को सेंसर ओपन के रूप में लॉग ककया जाता है।
- $\blacktriangleright$  जब यूजर ने डेटा लॉगिंग को रोक दिया है, तो विराम घटना लॉग होता है और 15 मिनट के बाद विराम घटना लॉग होने के बार्द शुरू करें।

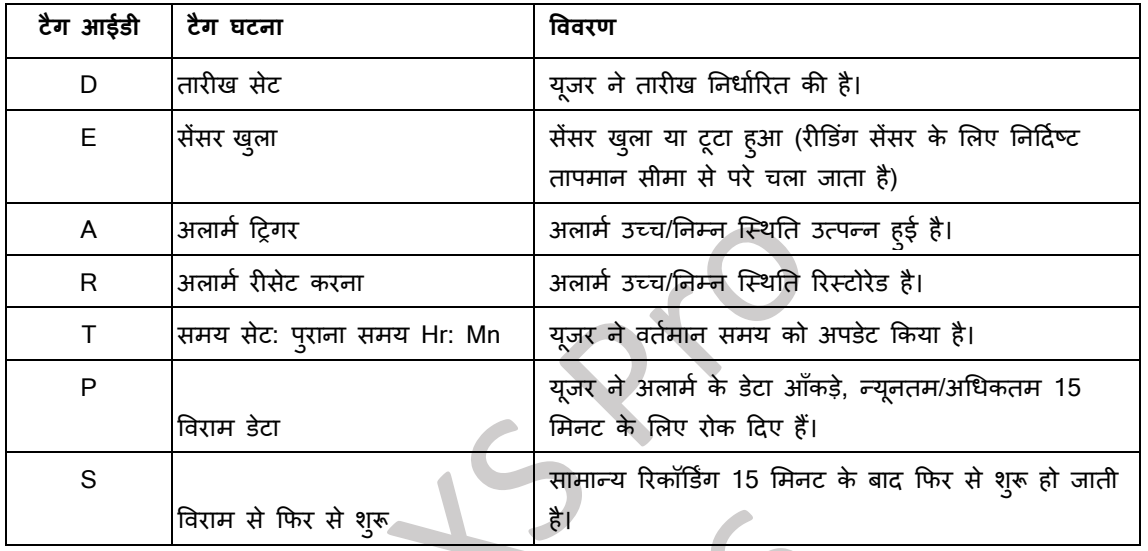

नोट: टैग डेटा ईवेंट की संख्या के अनुसार डेटा रिकॉर्ड की संख्या कम हो जाती है। टैग घटनाओं को सॉफ्टवेयर एप्लिकेशन में देखा जा सकता है और डेटा डाउनलोड करने के बाद PDF रिपोर्ट तैयार की जा सकती है।

### <span id="page-25-0"></span>**6.6 सामान्य और अलामय श्स्िति में रीडडांग डडस््ले करना**

डेटालॉगर के लिए तापमान रीडिंग डिसप्ले करने की चार संभावित परिस्थितियाँ हैं:

- 1) रीडिंग उच्च/निम्न निर्धारित बिन्द् के भीतर है।
	- डिसप्ले पर ओके साइन, बैटरी, रीडिंग और यूनिट नजर आएगी।

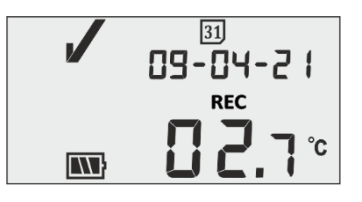

2) रीडिंग अलार्म उच्च/निम्न विलंब से कम समय के लिए सेटबिन्दु उच्च/निम्न के बाहर है। ओके साइन, बैटरी, अप/डाउन एरो के साथ रीडिंग और यूनिट डिसप्ले पर दिखेगी।

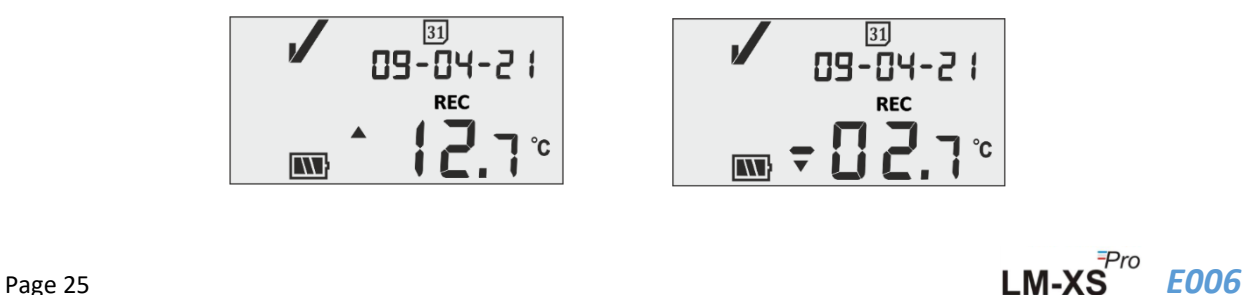

3) अलार्म उच्च/निम्न विलंब से अधिक समय के लिए रीडिंग सेटपॉइंट उच्च/निम्न के बाहर है।

डिसप्ले पर अलार्म साइन, बेल साइन, बैटरी, अप/डाउन एरो के साथ रीडिंग और यूनिट दिखाई देगी।

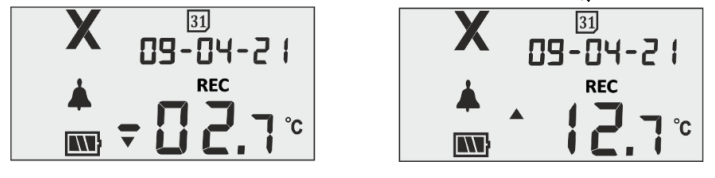

- 4) "फ़ंक्शन" और "एंटर" कि दबाकर अलार्म के साथ अलार्म उच्च / निम्न विलंब से अधिक समय के लिए रीडिंग सेट बिन्द् उच्च / ननम्न के बाहर है।
	- डिसप्ले पर अलार्म साइन, बैटरी, बेल सिंबल, रीडिंग के साथ अप/डाउन एरो और यूनिट नजर आएगी. अलार्म स्वीकार विलंब (1 घंटा) के ललए बजर को ननस्ष्क्रय कर दर्दया जाएगा।
	- अलार्म साइन, "ALA" (अलार्म स्वीकृत) संदेश 3 सेकंड के लिए डिसप्ले पर दिखाई देगा।

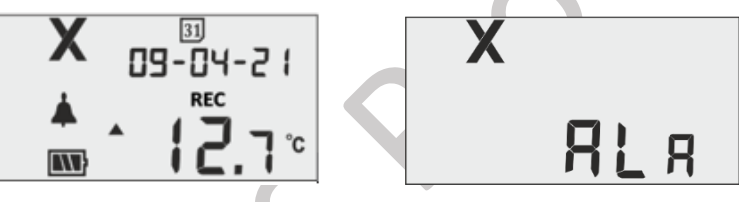

#### <span id="page-26-0"></span>**6.7 बजर ऑपरेशन**

- $>$  बजर निम्नलिखित स्थितियों में सक्रिय हो जाएगा:
	- 1. **अलार्म उच्च/निम्न:** यदि तापमान अलामै सेट बिंदू उच्च/निम्न से अधिक हो जाता है, तो अलार्म विलंब उच्च/निम्न के बाद, बजर प्रत्येक 1 घंटे के अंतराल पर 1 सेकंड के लिए सक्रिय हो जाएगा। यदि अलार्म की स्थिति बनी रहती है तो बजर सक्रिय 15 घंटे तक जारी रहेगा, उसके बार्द बजर को तब तक ननस्ष्क्रय कर दर्दया जाएगा जब तक कक तापमान सामान्य सीमा में पुनर्स्थापित न हो जाए और अलार्म की स्थिति फिर से न आ जाए।
	- **2. सेंसर ओपन:** जब सेंसर ओपन होता हैया ठीक सेनहीं डाला जाता है, तो डडवाइस डडसप्ले**"SnC"** मेसेज दर्दखाएगा और बजर 5 मिनट के भीतर 1 सेकंड के लिए सक्रिय हो जाएगा। यदि सेंसर ओपन रहता है, बजर 1 सेकंड के लिए 15 मिनट के अंतराल पर चार बार सक्रिय होगा, फिर बजर निष्क्रिय हो जाएगा, डिसप्ले चालु हो जाएगा, NOK चिहन और सेंसर ओपन मेसेज के वल डडसप्ले पर रहेगा।

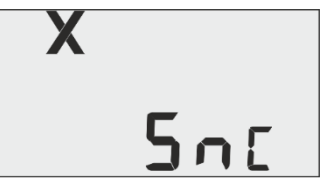

3. **सेंसर टूट गया:** जब सेंसर केबल टूट जाती है या रीडिंग डिवाइस तापमान सीमा से बाहर हो जाती है, तो डिवाइस डिसप्ले पर "**Err**" मेसेज दर्दखाएगा. डडसप्ले पर "**Err**" मेसेज दर्दखाने के अलावा, बजर संचालन सेंसर ओपन स्स्थनत में वखर्तत जैसा ही होगा।

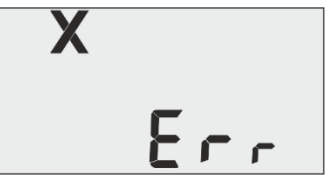

#### <span id="page-27-0"></span>**6.8 ववराम कायय**

- $\blacktriangleright$  विराम फ़ंक्शन उपयोगी है, उदाहरण के लिए, जब आप माल का निरीक्षण करने के लिए सेंसर को अस्थायी रूप से मॉनिटर किए गए स्थान से हटाना चाहते हैं, लेकिन आप अपने हैंडलिंग के कारण अलार्म ट्रिगर नहीं करना चाहते हैं।
- $>$  यह यूजर को मौजूदा आंकड़ों की समीक्षा करने या डेटा लॉगर को संभालने के दौरान झूठे अलार्म या आंकड़े पैदा किए बिना अलार्म को क्लियर करने की अनुमति देता है।
- ➢ 5 सेकं ड के ललए **"फां क्शन"** और **"अप" कक** र्दबाकर रुके हुए फं क्शन को सकक्रय करनेके बार्द र्दो/तीन तापमान पढनेकी अवधि के लिए अलार्म और न्यूनतम/अधिकतम आंकड़ों के लिए तापमान डेटा के प्रसंस्करण को रोकने के लिए डेटालॉगर को कॉन्फ़िगर किया गया है. यह डिसप्ले पर विराम टाइम काउंटर और रेतघड़ी के साथ "विराम" मेसेज दवारा संकेत किया जाएगा।
- $\blacktriangleright$  डेटालॉगर के लिए पूर्व तय विराम समय 15 मिनट है. विराम समय आउट के बाद, डेटा लॉगर सामान्य संचालन के लिए कफर से शुरू हो जाएगा, **" ववराम "** मेसेज गायब हो जाएगा और **"REC"** डडसप्ले होगा।

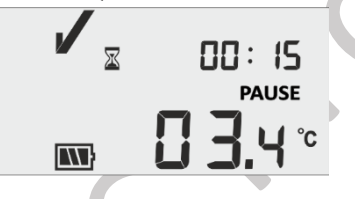

- ➢ यदर्द पवराम पवलंब के र्दौरान सेंसर ओपन/टूटा हुआ है, तो पवराम समय काउं टर और मेसेज के साथ डडसप्ले पर **"SNC"** या **"Err"** मेसेज दर्दखाई र्देगा।
- ≻ यदि डेटालॉगर अलार्म की स्थिति में है और यूजर ने लॉगिंग को रोक दिया है, तो विराम समय को अलार्म ट्रिगर समय और **अवचि गिना से बाहर रखा गया है**।

#### <span id="page-27-1"></span>**6.9 डेटा पढ़ना**

#### <span id="page-27-2"></span>**6.9.1 सॉफ्टवेयर ए्लीके शन से ज ुड़ना**

#### **माप डेटा ररपोटय डडस्ले करना**

- $>$  LM-XS Pro E006 डेटा लॉगर को USB Type-A पोर्ट के माध्यम से Windows PC से कनेक्ट करें, जैसा कि आकृति 21 में दर्दखाया गया है।
- ➢ डेटा लॉगर को PC से जोड़ने के बार्द, डडसप्ले चालूरहता हैऔर यह अन्य मूल्यों के साथ USB पोटत धचह्न दर्दखाता है।

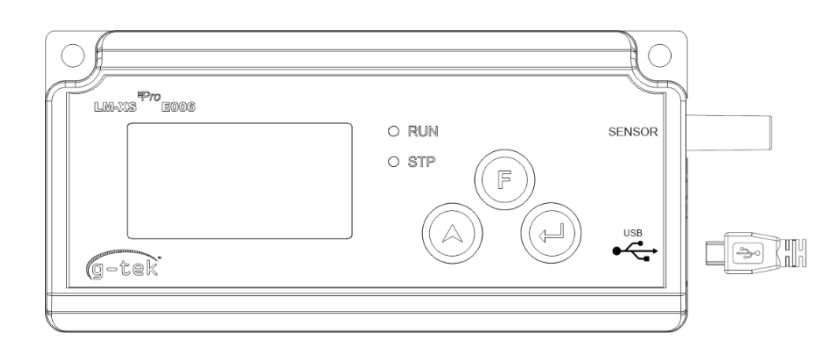

आकृ ति 21 माइक्रो USB अटैचमेंट

## <span id="page-28-1"></span><span id="page-28-0"></span>**6.9.2 PDF ररपोटा तैर्ार करना**

 $\triangleright$  प्रक्रिया रीडिंग के लिए विश्लेषण करने के लिए LMView-XS-E006 सॉफ़्टवेयर एप्लिकेशन खोलें। जैसा कि आकृति 22 में दिखाया गया है, पॉप अप विंडो दिखाई देगी. डेटा समरी को सेव के लिए उपयुक्त फ़ाइल पथ और बैच फ़ाइल नाम का चयन

| करें और | Save<br>बटन दबाए<br>$\times$<br>Save LM File |                                        |                              |                         |  |  |  |  |  |
|---------|----------------------------------------------|----------------------------------------|------------------------------|-------------------------|--|--|--|--|--|
|         | 曽                                            | > This PC > Documents                  | $\circ$<br>Ō<br>$\checkmark$ | <b>Search Documents</b> |  |  |  |  |  |
|         | Organize $\blacktriangleright$<br>New folder |                                        |                              | 999 ▼<br>Q              |  |  |  |  |  |
|         | ^<br><b>This PC</b>                          | ∧<br>Name                              | Date modified                | ∧<br>Type               |  |  |  |  |  |
|         | <b>3D Objects</b>                            | Arduino                                | 14-02-2020 11:22             | <b>File folder</b>      |  |  |  |  |  |
|         | Desktop                                      | <b>Custom Office Templates</b>         | 27-07-2020 5:44 PM           | File folder             |  |  |  |  |  |
|         | Documents<br>噜                               | <b>DSEvalSW</b>                        | 18-01-2020 10:03             | <b>File folder</b>      |  |  |  |  |  |
|         |                                              | ipmsg_img                              | 23-05-2020 3:07 PM           | File folder             |  |  |  |  |  |
|         | Downloads<br>┻                               | My Music                               | 11-03-2020 1:06 PM           | File folder             |  |  |  |  |  |
|         | Music                                        | <b>My Pictures</b><br>$\overline{\pi}$ | 11-03-2020 1:06 PM           | File folder             |  |  |  |  |  |
|         | Pictures                                     | My Videos                              | 11-03-2020 1:06 PM           | <b>File folder</b>      |  |  |  |  |  |
|         | 圖<br>Videos                                  | <b>Texas Instruments</b>               | 19-01-2019 12:01             | File folder             |  |  |  |  |  |
|         | EL Local Disk (C:)                           | $\vee$ <                               |                              | $\,$                    |  |  |  |  |  |
|         | File name:                                   |                                        |                              | $\checkmark$            |  |  |  |  |  |
|         | Save as type:   LM File (*.lm)               |                                        |                              | $\checkmark$            |  |  |  |  |  |
|         | $\land$ Hide Folders                         |                                        | Save                         | Cancel                  |  |  |  |  |  |

आकृति 22 डेटा समरी सेव के लिए फ़ाइल स्थान का चयन

<span id="page-28-2"></span> $\triangleright$  डेटा की डाउनलोडिंग कुछ समय बाद पूरी हो जाएगी और डाउनलोड किए गए डेटा को टेबुलर फॉर्म में देखा जा सकता है जैसा कक आकृनत 23 में दर्दखाया गया है।

Page 28 **E006**<br>**LM-XS** E006

| LMViewXS E006                                |                         |                                  |                                |                                                                                                    |                               |  |                      | $\sim$                              |
|----------------------------------------------|-------------------------|----------------------------------|--------------------------------|----------------------------------------------------------------------------------------------------|-------------------------------|--|----------------------|-------------------------------------|
| Offine LittleMaster Tools Help               |                         |                                  |                                |                                                                                                    |                               |  |                      |                                     |
| ¥F                                           |                         | $\frac{1}{\sqrt{2}}$<br>ä        | $\frac{1}{\sqrt{2}}$           |                                                                                                    | $Mkt$ $\frac{\Theta}{\Theta}$ |  | LM Sr. No.: 26210023 |                                     |
|                                              |                         |                                  |                                | Batch name: G-TEK CORP Number of readings: 485 Timezone: (UTC+05:30) Chennai, Kolkata, Mumbai, New Delhi |                               |  |                      |                                     |
| Serial No. : 23210015<br>Product No. : 99963 |                         | Sr.No Date And Time              | 23210015<br>Temperature<br>(C) | <b>Remarks</b>                                                                                           |                               |  |                      |                                     |
| Version No. : V1.00<br>ID Name : ENGINEER    | $\mathbf{r}$            | 12-06-21 17:47                   | 28.7                           | $\sim$                                                                                                   |                               |  |                      |                                     |
|                                              | $\overline{z}$          | 12-06-21 17:52                   | 28.6                           | $\sim$                                                                                                   |                               |  |                      |                                     |
|                                              | 3                       | 12-06-21 17:57                   | 28.4                           | $\sim$                                                                                                   |                               |  |                      |                                     |
|                                              | $\blacktriangleleft$    | 12-06-21 18:02                   | 28.3                           | $\sim$                                                                                                   |                               |  |                      |                                     |
|                                              | $\sim$                  | 12-06-21 18:07                   | 28.3                           | $\sim$                                                                                                   |                               |  |                      |                                     |
|                                              | $\sqrt{6}$              | 12-06-21 18:12                   | 28.2                           | $\sim$                                                                                                   |                               |  |                      |                                     |
|                                              | $\overline{z}$          | 12-06-21 18:17                   | 28.2                           | $\sim$                                                                                                   |                               |  |                      |                                     |
|                                              | $\overline{\mathbf{8}}$ | 12-06-21 18:22                   | 28.6                           | $\sim$                                                                                                   |                               |  |                      |                                     |
|                                              | 9                       | 12-06-21 18:27                   | 28.9                           | $\sim$                                                                                                   |                               |  |                      |                                     |
|                                              | 10 <sub>1</sub>         | 12-06-21 18:32                   | 29.0                           | $\sim$<br>$\sim$                                                                                         |                               |  |                      |                                     |
|                                              | 11                      | 12-06-21 18:37<br>12-06-21 18:42 | 29.4<br>28.9                   | $\sim$                                                                                                   |                               |  |                      |                                     |
|                                              | 12<br>13                | 12-06-21 18:47                   | 28.9                           | $\sim$                                                                                                   |                               |  |                      |                                     |
|                                              |                         |                                  | 28.8                           | $\sim$                                                                                                   |                               |  |                      |                                     |
|                                              | 14                      | 12-06-21 18:52                   |                                | $\sim$                                                                                                   |                               |  |                      |                                     |
|                                              | 15                      | 12-06-21 18:57                   | 28.9                           |                                                                                                    |                               |  |                      |                                     |
|                                              | 16<br>17                | 12-06-21 19:02<br>12-06-21 19:07 | 28.8<br>28.8                   | $\sim$<br><b>1979</b>                                                                                    |                               |  |                      |                                     |
|                                              | 18                      | 12-06-21 19:12                   | 28.7                           | $\mathbf{r}$                                                                                             |                               |  |                      |                                     |
|                                              | 29                      | 12-06-21 19:17                   | 28.8                           | $\sim$                                                                                                   |                               |  |                      |                                     |
|                                              | 20                      | 12-06-21 19:22                   | 28.8                           | $\sim$                                                                                                   |                               |  |                      |                                     |
|                                              | 21                      | 12-06-21 19:27                   | 28.8                           | $\sim$                                                                                                   |                               |  |                      |                                     |
|                                              | $\bf{22}$               | 12-06-21 19:32                   | 28.9                           | $\sim$                                                                                                   |                               |  |                      |                                     |
|                                              | 23                      | 12-06-21 19:37                   | 28.9                           | $\sim$                                                                                                   |                               |  |                      |                                     |
|                                              | 24                      | 12-06-21 19:42                   | 29.0                           | $\sim$                                                                                                   |                               |  |                      |                                     |
|                                              | 25                      | 12-06-21 19:47                   | 29.1                           | $\sim$                                                                                                   |                               |  |                      |                                     |
|                                              | 26                      | 12-06-21 19:52                   | 29.2                           | $\sim$                                                                                                   |                               |  |                      |                                     |
|                                              | 27                      | 12-06-21 19:57                   | 29.3                           | $\sim$                                                                                                   |                               |  |                      |                                     |
|                                              | 28                      | 12-06-21 20:02                   | 29.4                           | $\sim$                                                                                                   |                               |  |                      |                                     |
|                                              | 29                      | 12-06-21 20:08                   | 29.5                           | $\sim$                                                                                                   |                               |  |                      |                                     |
|                                              | 30 <sub>2</sub>         | 12-06-21 20:13                   | 29.5                           | $\sim$                                                                                                   |                               |  |                      |                                     |
|                                              | 31                      | 12-06-21 20:18                   | 29.5                           | <b>.</b>                                                                                                 |                               |  |                      |                                     |
|                                              | 32                      | 12-06-21 20:23                   | 29.6                           | $\sim$                                                                                                   |                               |  |                      |                                     |
|                                              | 33                      | 12-06-21 20:28                   | 29.7                           | $\sim$                                                                                                   |                               |  |                      |                                     |
|                                              | Mnimum                  | $\sim$                           | 12-06-21 18:17                 |                                                                                                    |                               |  |                      |                                     |
|                                              |                         | $\sim$                           | 28.2                           |                                                                                                    |                               |  |                      | Activate Windows                    |
|                                              | Maximum                 | $\sim$                           | 14-06-21 06:39                 |                                                                                                    |                               |  |                      | Go to Settings to activate Windows. |
|                                              |                         | $\sim$                           | 32.1                           |                                                                                                    |                               |  |                      |                                     |

आकृति 23 डाउनलोड किया गया डेटा सारांश

<span id="page-29-0"></span> $\triangleright$  उसके बाद और \_\_\_\_\_ आइकन पर क्लिक करके डेटा सारांश की PDF रिपोर्ट जनरेट करें। जैसा कि आकृति 24 में दिखाया गया है, उत्पन्न होने वाली रिपोर्ट के फ़ाइल पथ और फ़ाइल नाम का चयन करने के लिए एक पॉप अप विडो दिखाई देगी।

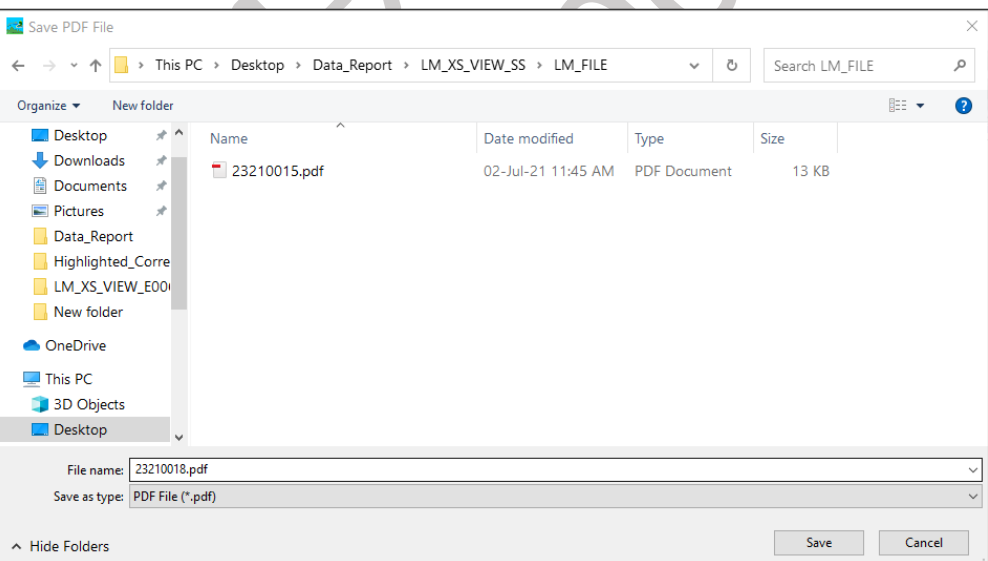

<span id="page-29-1"></span>आकृति 24 PDF रिपोर्ट सेव के लिए फ़ाइल स्थान का चयन

#### <span id="page-30-0"></span>**6.9.3 PDF ररपोटय स्पष्टीकरि**

- $>$  LM-XS Pro E006 डेटा लॉगर से 3 दिनों के लिए रिकॉर्ड किए गए डेटा का नमूना PDF फाइल आकृति 25, आकृति 26 और आकृति 27 में दिखाया गया है। इस रिपोर्ट में निम्नलिखित डेटा शामिल हैं:
	- 1. उत्पन्न रिपोर्ट का शीर्षक पूर्व निर्धारित शीर्षक
	- 2. डिवाइस जानकारी डिवाइस पहचान विवरण दिखाता है
	- 3. बैच जानकारी- पूर्व निर्धारित अलार्म सेटिंग्स और स्टोर अंतराल प्रदर्शित करता है; डिवाइस सक्रियण, बैच प्रारंभ और रिपोर्ट जनरेशन तारीख और समय क्षेत्र के साथ समय
	- 4. लॉग किया गया डेटा सारांश इसमें कैप्चर किए गए कुल डेटा बिन्दू, प्रारंभ और अंतिम रिकॉर्ड समय शामिल हैं
	- 5. सांख्यिकीय सारांश कुल लॉग किए गए डेटा का सांख्यिकीय विश्लेषणडेटा
	- 6. डेटा सारांश टेबल में अधिकतम 120 दिनों का सारांश दिखाता है; प्रत्येक पंक्ति(रो) में एक दिन का सारांश होता है:
		- तारीख: तारीख की प्रवेश **आरोही क्रम** में है
		- घटना: तारीख सेट, समय सेट
		- दर्दन का सामान्य तापमान
		- ननम्न अलामत लीलमट: न्यूनतम तापमान इसके अलामत कम दरगर समय और सचयी समय के साथ
		- उच्च अलार्म लीमिट: अधिकतम तापमान इसके अलार्म उच्च ट्रिगर समय और सचयी समय के साथ
		- सेंसर कनेक्शन एरर: अलार्म ट्रिगर समय और दिन के लिए इसका क्युमुलेटिव समय
		- अलामत स्स्थनत: OK/ALARM

г

- हस्ताक्षर/दटप्पर्ी/की गई एक्शन
- 7. लॉग किए गए डेटा के लिए ग्राफ़ तापमान डेटा के सामने तारीख और समय के लिए ग्राफ़; टाइटल लॉग किए गए डेटा के लिए तारीख अवधि संकेत करता है

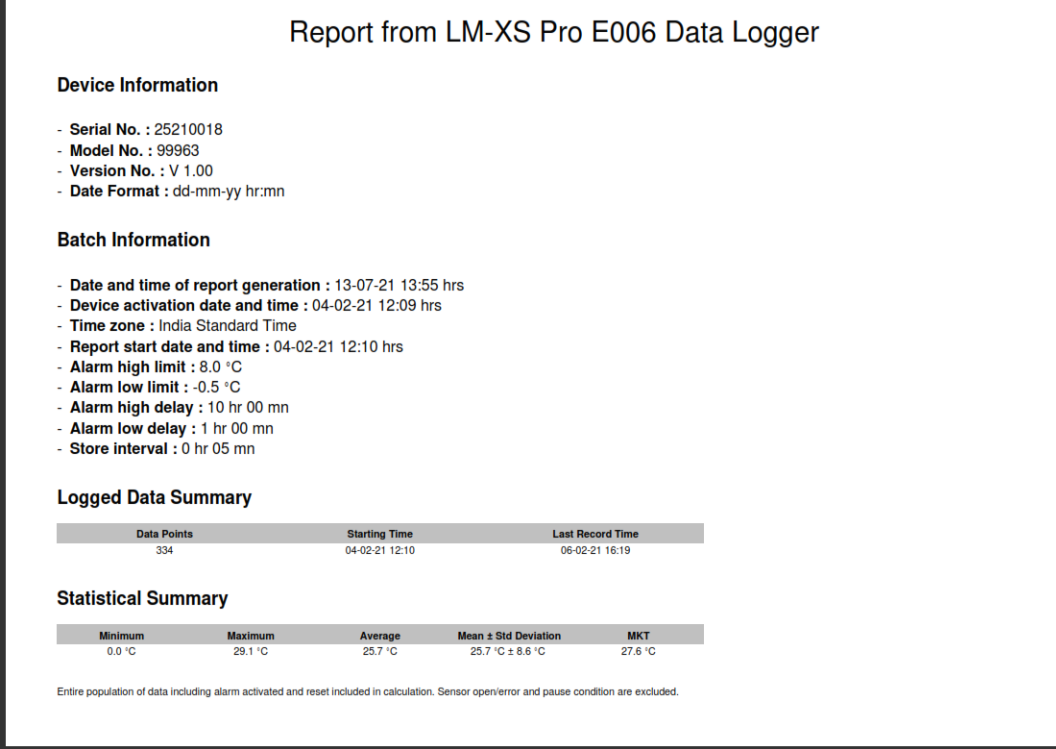

<span id="page-30-1"></span>आकृति 25 नमूना PDF रिपोर्ट भाग -1

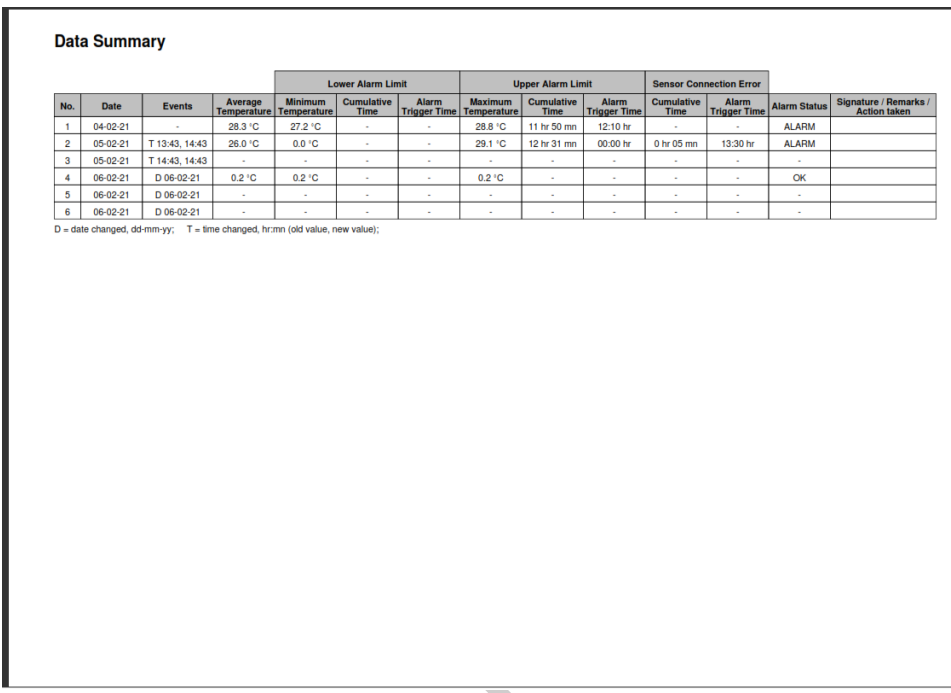

<span id="page-31-0"></span>आकृति 26 नमूना PDF रिपोर्ट भाग -2

- $>$  यह नमूना डेटा सारांश दिखाता है:
	- तारीख और समय पररवततन टैग के ललए घटना;
	- अलामत उछच दरगर समय और इसका संचयी समय
	- सेंसर संबंि एरर दरगर समय और संचयी समय

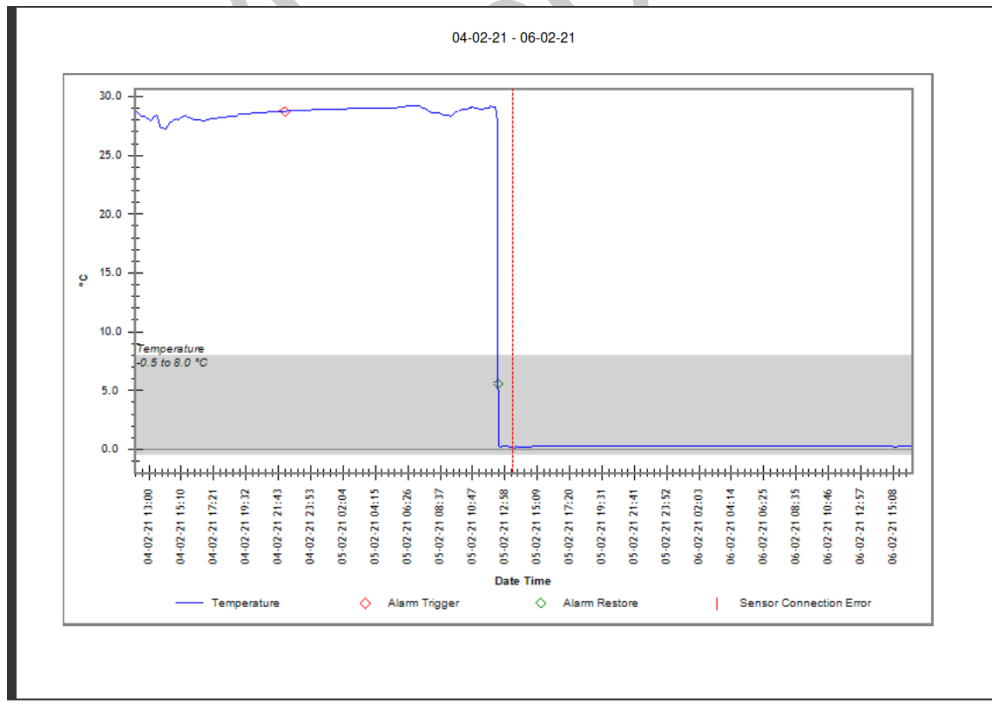

<span id="page-31-1"></span>आकृति 27 नमूना PDF रिपोर्ट भाग -3

 $\blacktriangleright$  ग्राफ़ में ग्रे बैंड अलार्म निम्न और उच्च लीमिट के अंदर का क्षेत्र दिखाता है। अलार्म टिगर, अलार्म रिस्टोर, सेंसर संबंध एरर के संकेत ग्राफ लेबल में निर्दिष्ट हैं जैसा कि आकृति 27 में दिखाया गया है।

### <span id="page-32-0"></span>**6.9.4 ररपोटय मेंमहत्वप ू िय टमय की पररभाषा**

- 1. MKT (Mean Kinetic Temperature) यह खराब होने वाली वस्त्ओं के भंडारण या पारगमन के दौरान तापमान में उतार-चढाव के समग्र प्रभाव को व्यक्त करने का एक सरल तरीका है। र्दसू रे श्र्दों में, MKT एक गणना, एकल तापमान है जो एक अवधि में तापमान भिन्नता के प्रभावों के अनुरूप होता है।
- 2. **(Mean ± Std Deviation):** डेटा के सेट का माध्य और मानक पवचलन आमतौर पर एक साथ ररपोटत ककया जाता है। एक निम्न std विचलन का संकेत करता है कि डेटा पॉइंट माध्य के बहुत करीब होते हैं; एक उच्च std विचलन का संकेत करता है कि डेटा पॉइंट मूल्यों की बड़ी श्रृंखला में फैले हुए हैं।
- 3. **सांियी समय:** तापमान लीलमट से नीचे/ऊपर के ललए वास्तपवक**#** संचयी र्दैननक समय अवधि।
- 4. **अलार्म ट्रिगर <b>समय:** वह समय जिस पर संबंधित अलार्म विलंब के बाद अलार्म उच्च/निम्न ट्रिगर होता है।

**#** तारीख और समय परिवर्तन का अलार्म रिकॉर्ड पर कोई प्रभाव नहीं पड़ता है। उदा. दिए गए दिन के लिए अलार्म उच्च ट्रिगर समय 17:30 बजे है और यूजर ने वर्तमान समय को 18:00 बजे से 23:30 बजे तक बदल दिया है। इस मामले में, अलार्म के लिए संचयी समय 00 घंटा 30 मिनट होगा।

**नोट:** LMView-XS-E006 सॉफ़्टवेयर एस्प्लके शन में डेटा पवश्लेषर् के पवस्ततृ पववरर् के ललए सहायता मेनूर्देखें।

## <span id="page-33-0"></span>**7 प्रोडक्ट को बनाए रखना**

#### <span id="page-33-1"></span>**7.1 सार्ान**

- $\blacktriangleright$  सेंसर के बल
- ➢ USB के बल
- $\blacktriangleright$  सेंसर और डिवाइस अंशांकन प्रमाण पत्र

## <span id="page-33-2"></span>**7.2 डेटा लॉगर की क्लीतनांग**

#### **सुतनश्चिि करें कक कोई शलश्क्वड हाउशसांग के अांदर प्रवेश नहीां करिा है।**

- $\triangleright$  यदि डाटालॉगर का हाउसिंग गंदा हो जाता है, तो उसे नम कपड़े से साफ करें।
- $\triangleright$  किसी भी आक्रामक सफाई एजेंट या सॉल्वैंट्स का उपयोग न करें।
- $\triangleright$  जब USB पोर्ट इस्तेमाल में न हो तो USB पोर्ट को ठीक से ढक दें।

#### <span id="page-33-3"></span>**7.3 बैटरी**

- $\triangleright$  LM-XS Pro E006 डेटा लॉगर में लिथियम बैटरी होती है। बैटरी लाइफ का एन्ड निम्न बैटरी चिहन दवारा संकेत किया जाता है, डेटा लॉगर को 15 दर्दनों के भीतर बर्दल दर्दया जाना चादहए जब यह धचह्न दर्दखाई र्दे।
- ➢ अपने लोकल रेगुलेशन के अनुसार बैटरी का ननपटाने या रीसायकल करें।
- $\blacktriangleright$  डेटा लॉगर को अत्यधिक तापमान में बहार न निकाले क्योंकि इससे बैटरी नष्ट हो सकती है और चोट लग सकती है।

**"चेतावनी, गलत व्यवहार करनेपर बैटरी ववस्फोट हो सकती है**। **ररिाजय, अलग करना या आग में तनपटाना न करें**।**"**

## <span id="page-34-0"></span>**8 सुझाव और सहायिा**

#### <span id="page-34-1"></span>कोष्ठक 4 अक्सर पूछे [जानेवालेप्रश्न](#page-34-1) (FAQs)

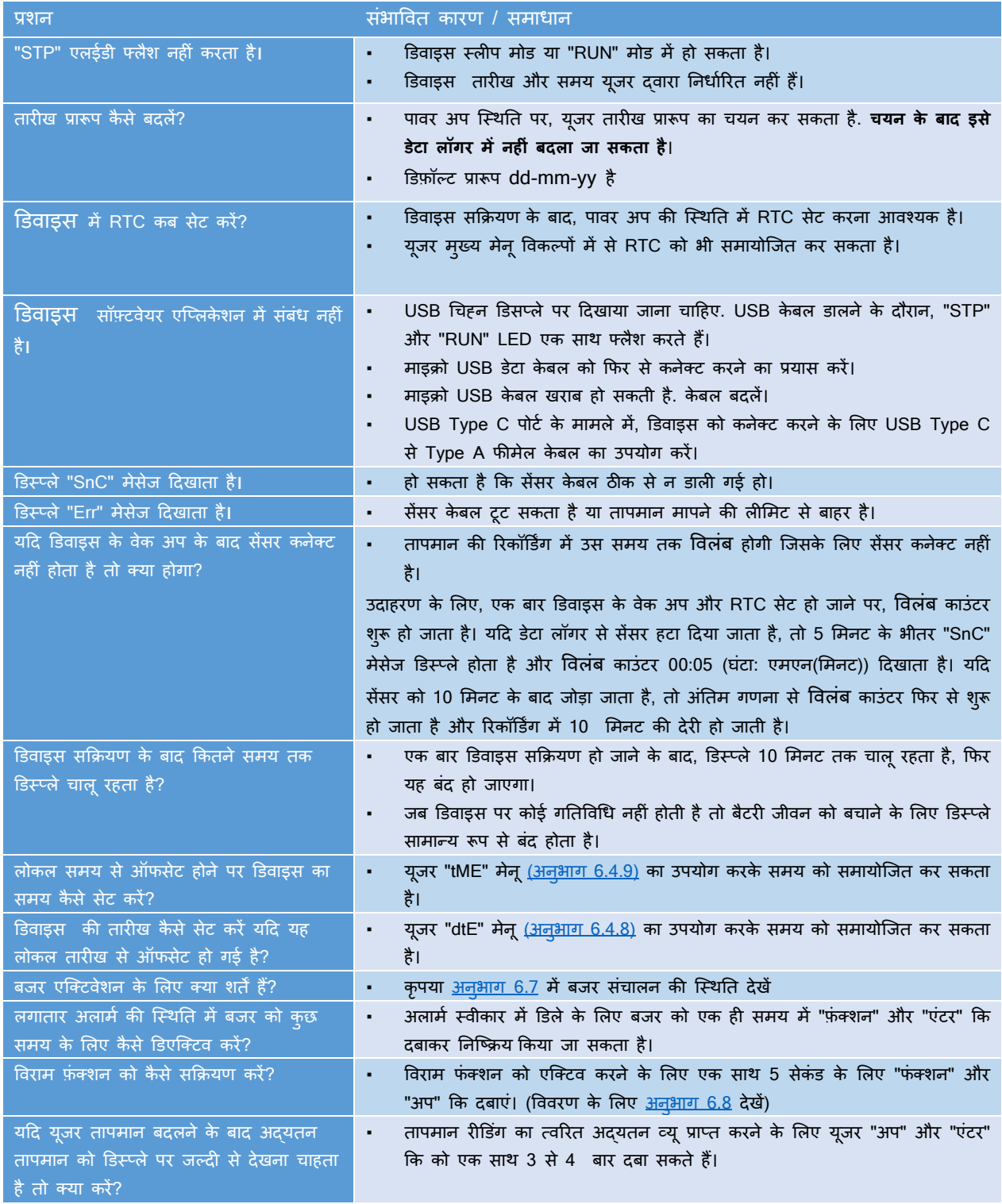